Николай Панченко

Тинькофф

7 июня 2023 • Москва, МЦК ЗИЛ

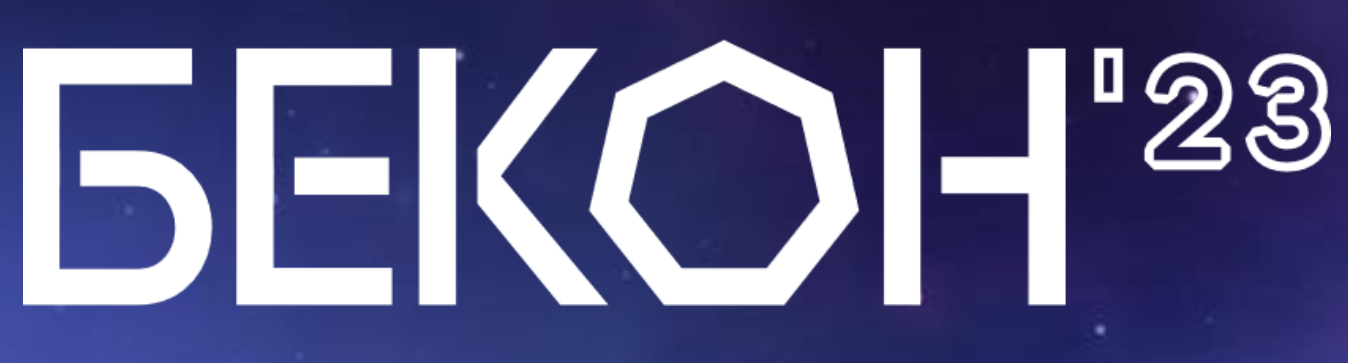

Первая в России конференция по БЕзопасности КОНтейнеров и контейнерных сред

# Как приручить Linux • capabilities в Kubernetes

# Угрозы безопасности K8s – capabilities

- Запуск процессов с повышенными привилегиями
- Захват мощностей инфраструктуры, майнинг
- Контроль сетевого трафика  $\bullet$
- Получение sensitive информации  $\bullet$
- Побег из контейнера на Worker ноду  $\bullet$
- Побег из контейнера на Master ноду
- Получение прав "Cluster Admin"

## Инфраструктура компании

# Угрозы безопасности K8s – capabilities

- Запуск процессов с повышенными привилегиями
- Захват мощностей инфраструктуры, майнинг
- Контроль сетевого трафика
- Получение sensitive информации
- Побег из контейнера на Worker ноду
- Побег из контейнера на Master ноду
- Получение прав "Cluster Admin"

Где посмотреть примеры: "Container escapes: Kubernetes edition" Дмитрий Евдкоимов (ZeroNights 2021) <https://luntry.ru/video/doklad-container-escapes-kubernetes-edition-na-zeronights-2021>

## Сараbilities - история про "бреши" в безопасности K8s

Что сделает злоумышленник если получит права "Cluster Admin"?

## Сараbilities - история про "бреши" в безопасности K8s

## Что сделает злоумышленник если получит права "Cluster Admin"?

- Начнет использовать мощности в своих целях 1.
- Попросит вознаграждение вместо нанесения ущерба 2.
- Нанесет ущерб через отказ в обслуживании 3.
- Нанесет ущерб через "сливы" данных 4.

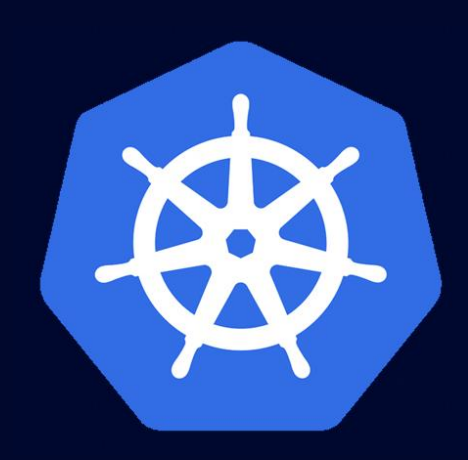

## Скачать Презентацию

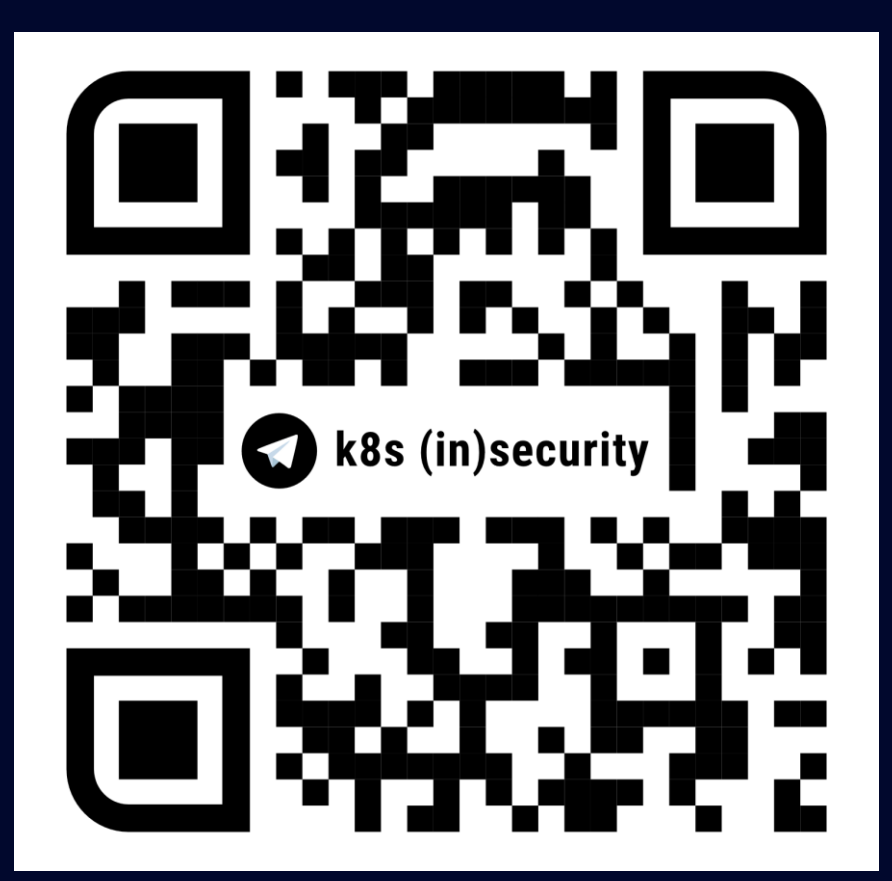

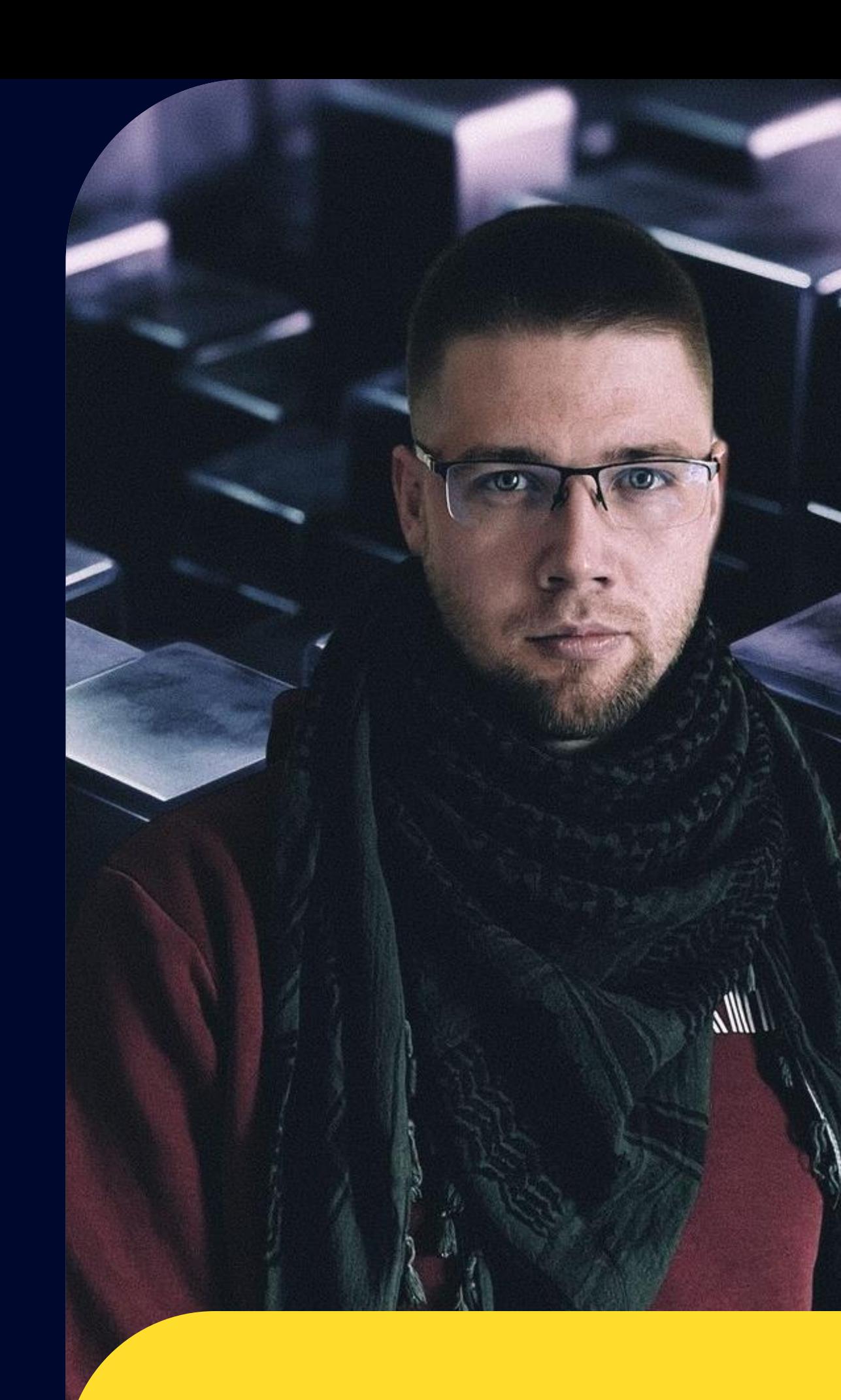

## Панченко Николай Ведущий специалист ИБ Специализация - K8s

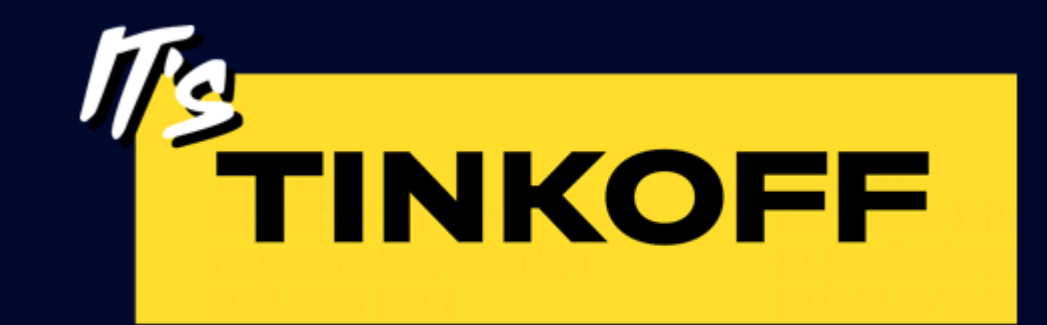

nickrzaion@gmail.com

n.s.panchenko@tinkoff.ru

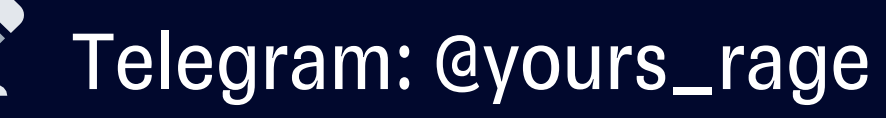

# План

- 1. Что такое capabilities в OS Linux
- 2. Capabilities в k8s
- 3. Констрейнты для сapabilities в k8s
- 4. Seccomp профили и capabilities
- 5. Процесс работы с capabilities в Тинькофф
- 6. Рекомендации

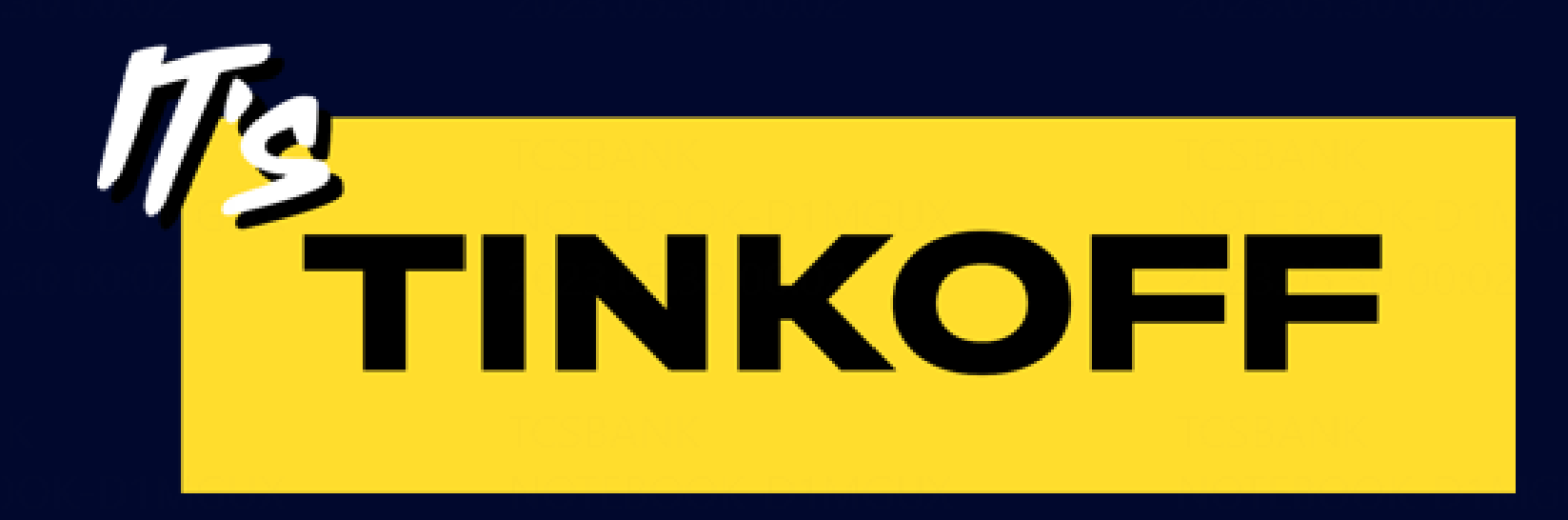

## Что такое capabilities в OS Linux

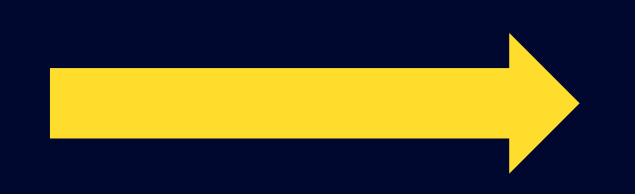

## Именованные привилегии суперпользователя (root)

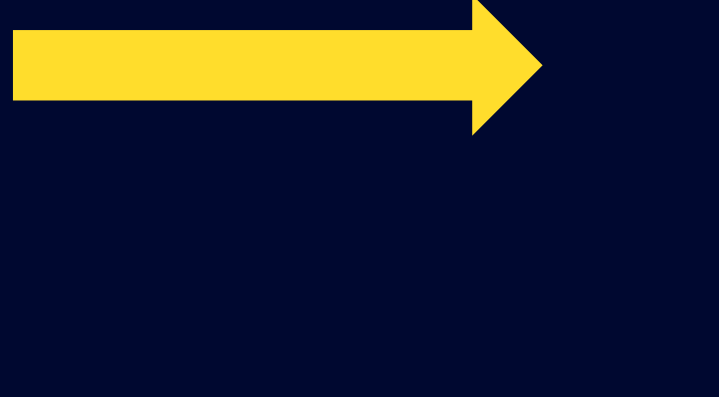

## Именованные привилегии суперпользователя (root)

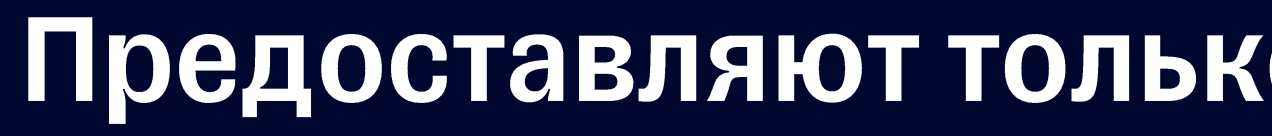

### Предоставляют только ограниченную часть прав

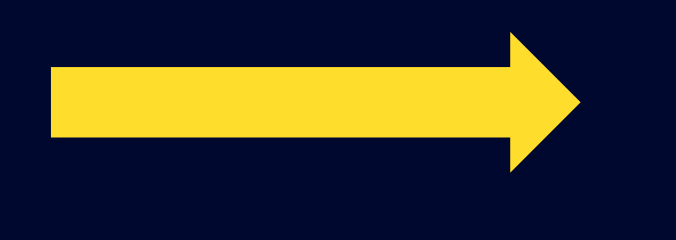

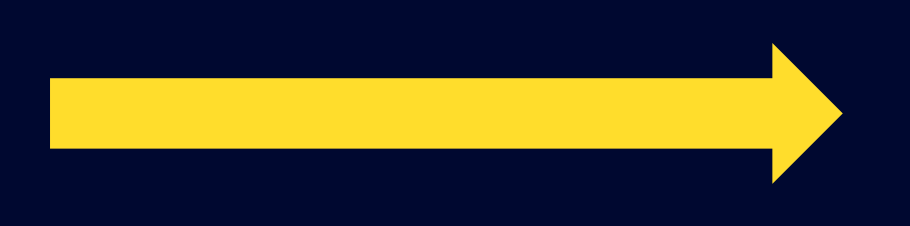

### Предоставляют только ограниченную часть прав

### Выставляются на конкретный поток

## Именованные привилегии суперпользователя (root)

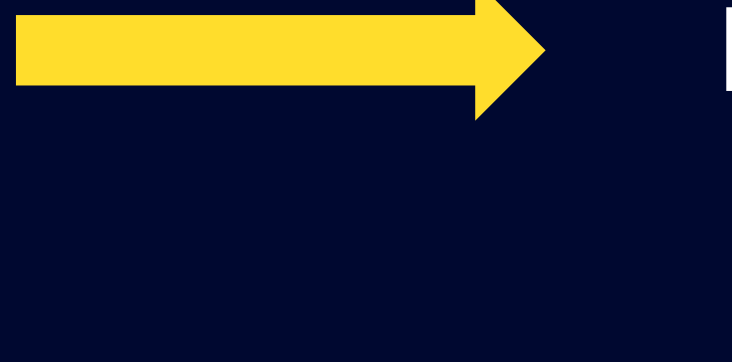

## Именованные привилегии суперпользователя (root)

## Имя всегда начинается с CAP\_<name>

### Выставляются на конкретный поток

### Предоставляют только ограниченную часть прав

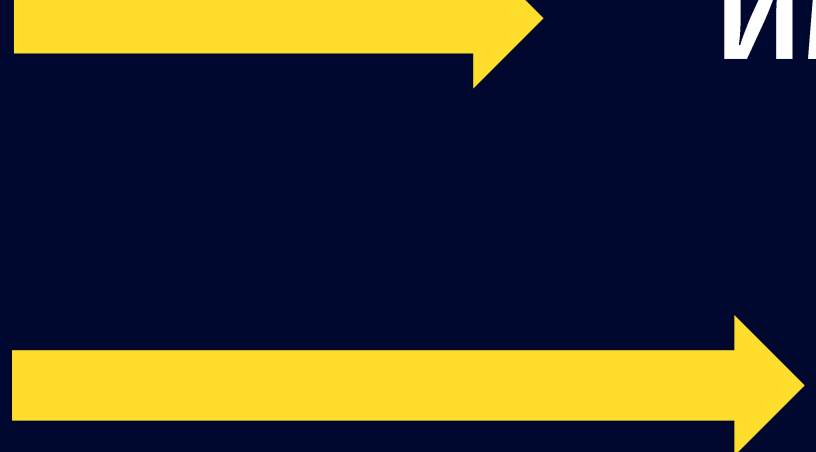

## Именованные привилегии суперпользователя (root)

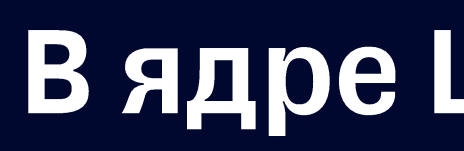

## В ядре Linux начиная с версии 2.2

13

### Имя всегда начинается с САР\_<name>

### Выставляются на конкретный поток

## Предоставляют только ограниченную часть прав

# Linux capabilities - как выглядят?

Capabilities list

The following list shows the capabilities implemented on Linux, and the operations or behaviors that each capability permits:

CAP\_AUDIT\_CONTROL (since Linux 2.6.11) Enable and disable kernel auditing; change auditing filter rules; retrieve auditing status and filtering rules.

CAP\_AUDIT\_READ (since Linux 3.16) Allow reading the audit log via a multicast netlink socket.

CAP\_AUDIT\_WRITE (since Linux 2.6.11) Write records to kernel auditing log.

CAP\_BLOCK\_SUSPEND (since Linux 3.5) Employ features that can block system suspend (epoll(7) EPOLLWAKEUP, /proc/sys/wake\_lock).

**CAP\_CHOWN** 

Make arbitrary changes to file UIDs and GIDs (see chown(2)).

CAP\_DAC\_OVERRIDE

Bypass file read, write, and execute permission checks. (DAC is an abbreviation of "discretionary access control".)

CAP\_DAC\_READ\_SEARCH

\* Bypass file read permission checks and directory read and execute permission checks;

- \* invoke open\_by\_handle\_at(2);
- \* use the **linkat**(2) AT\_EMPTY\_PATH flag to create a link to a file referred to by a file descriptor.

## Capabilities "брешь" - CAP\_DAC\_OVERRIDE

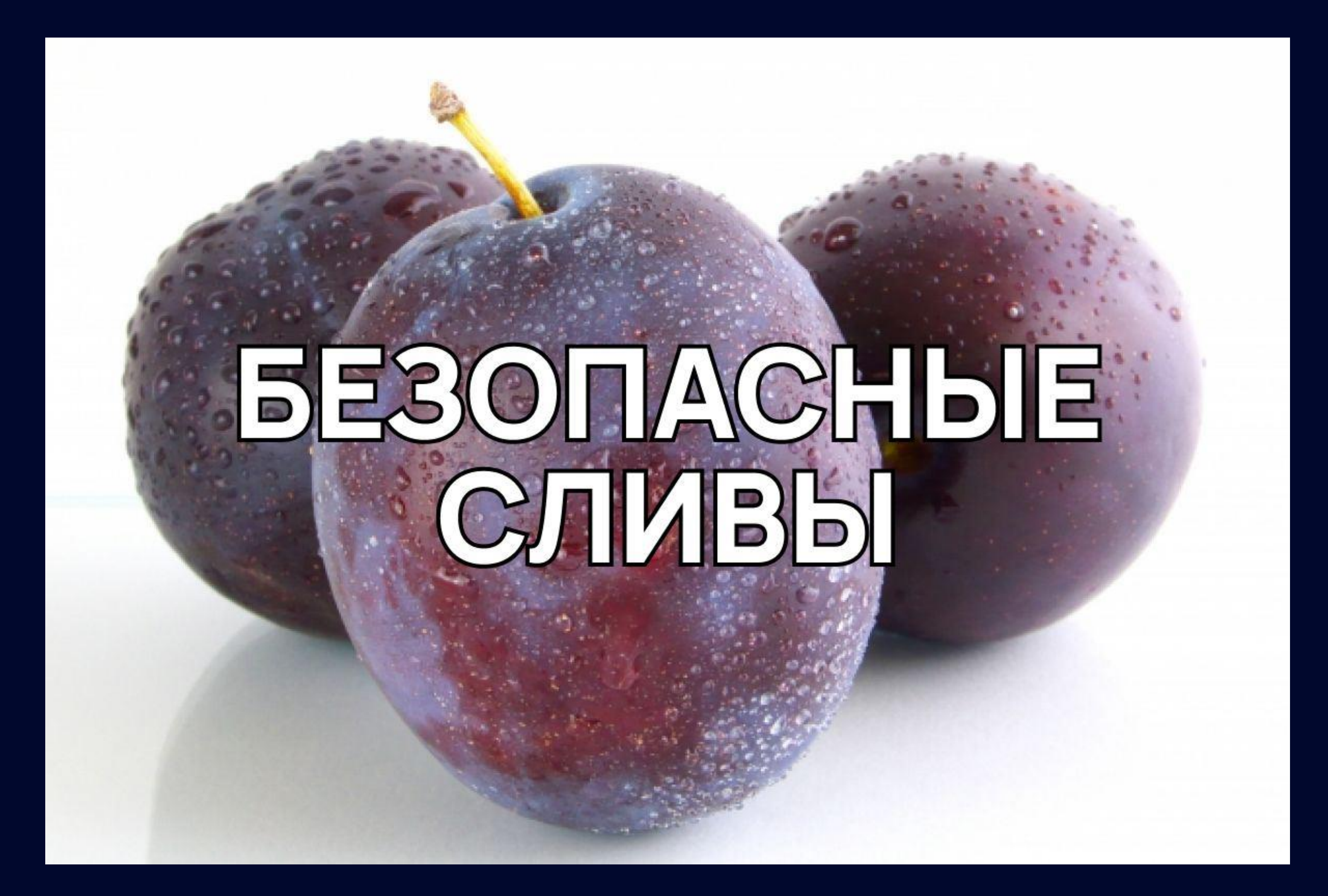

# Linux capabilities - как работают?

01 На поток выставляется capability

## 02

**ядром Linux** проверяется ДОСТУПНОСТЬ **BbI30B0B** 

03 у потока повышаются привилегии

16

# Linux capabilities - Ограничения

## 01

Для всех привилегированных операций ядро должно проверять, есть ли у потока требуемые capabilities в его рабочем наборе capabilities

# Linux capabilities - Ограничения

## 01

Для всех привилегированных операций ядро должно проверять, есть ли у потока требуемые capabilities в его рабочем наборе capabilities

## 02

В ядре для запускаемого потока должны быть доступны запрашиваемые системные вызовы.

# Linux capabilities - Ограничения

## 01

Для всех привилегированных операций ядро должно проверять, есть ли у потока требуемые capabilities в его рабочем наборе capabilities

## 02

В ядре для запускаемого потока должны быть доступны запрашиваемые системные вызовы.

## 03

Файловая система должна поддерживать присоединение capabilities к исполняемому файлу, чтобы процесс получал эти capabilities при исполнении файла (добавлено с версии ядра Linux 2.6.24).

# Linux capabilities – как выставляются?

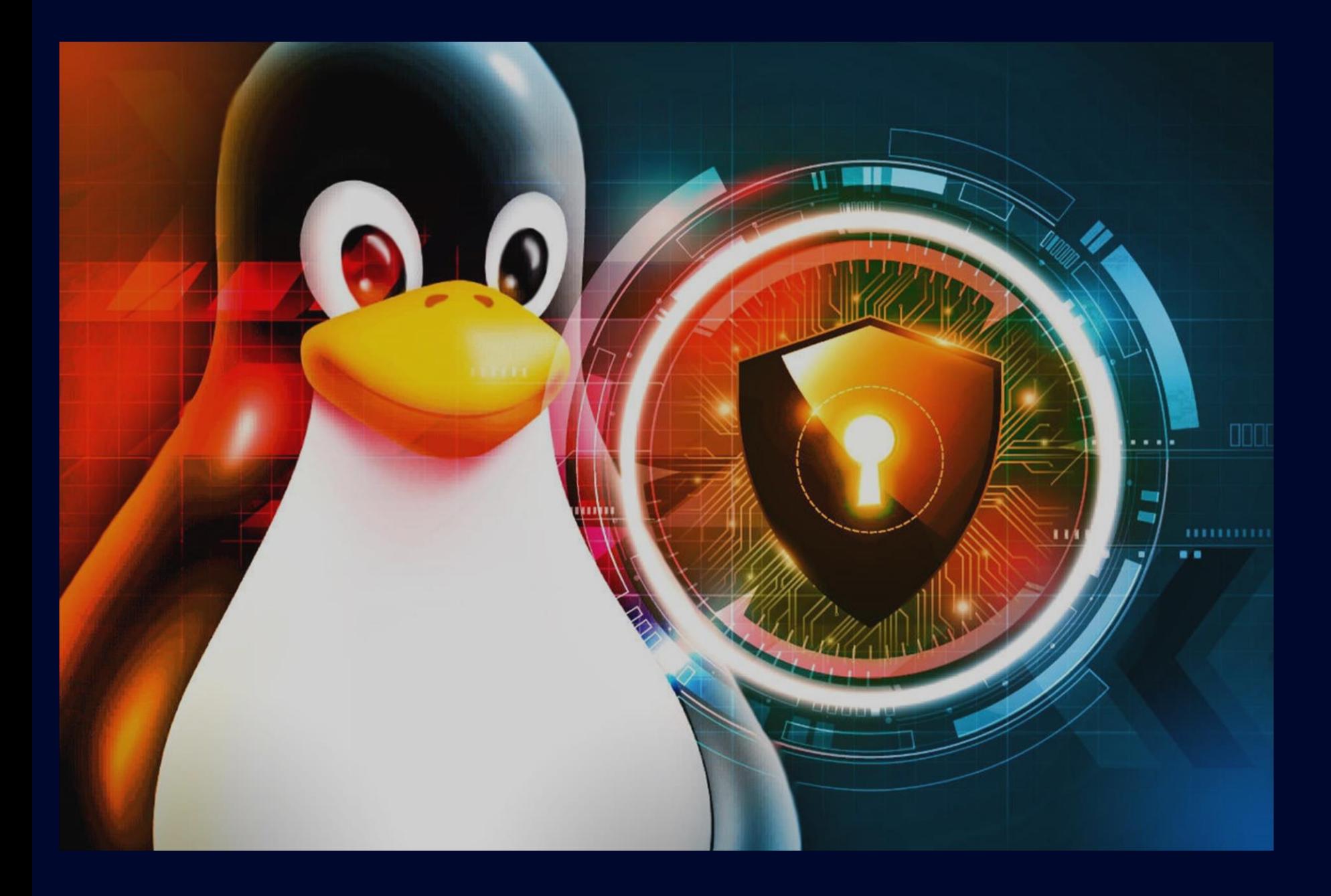

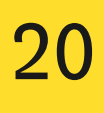

# Linux capabilities - как выставляются?

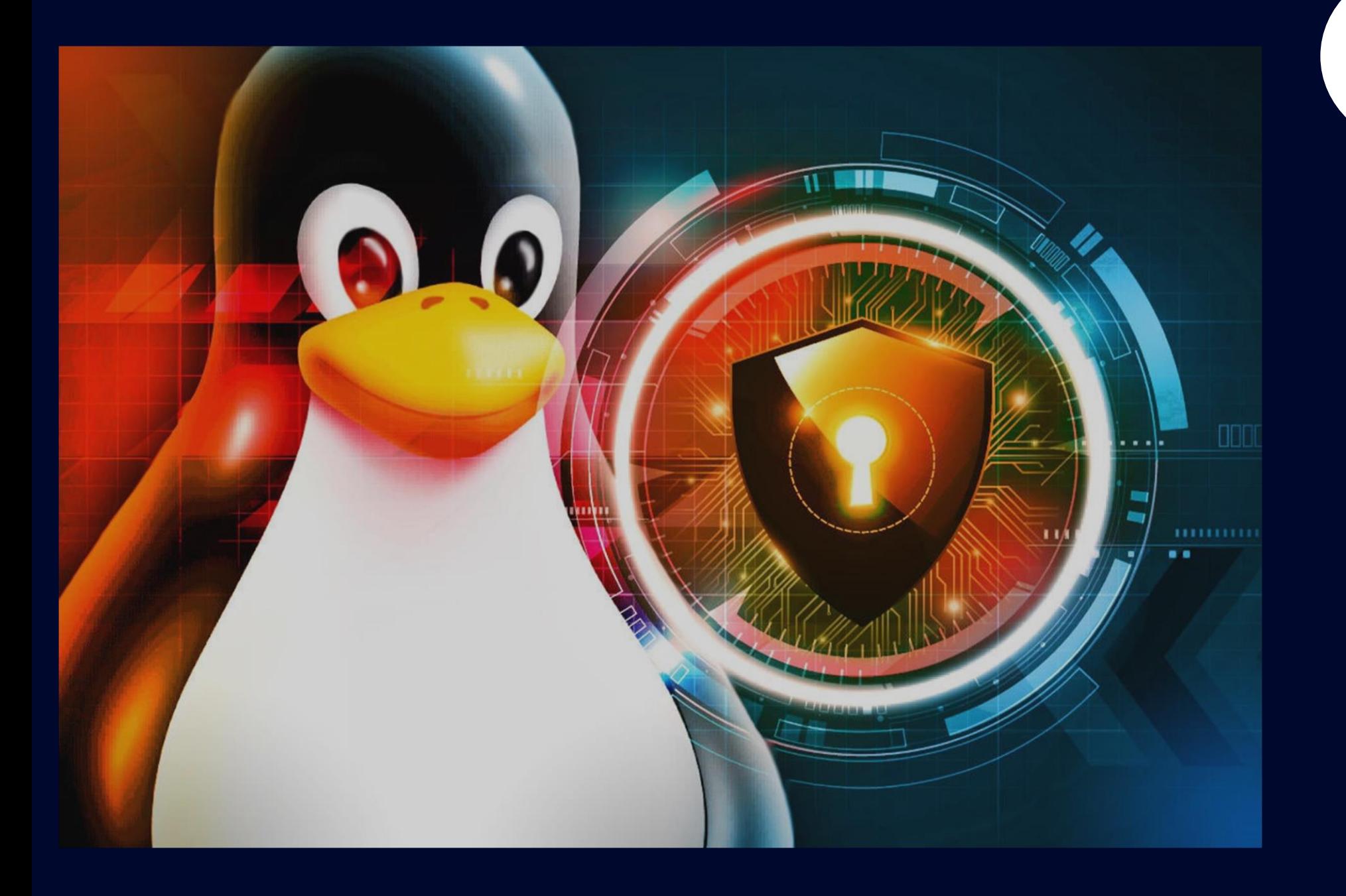

### Прямо из потока, при наличии у родительского потока капы CAP\_SETCAP

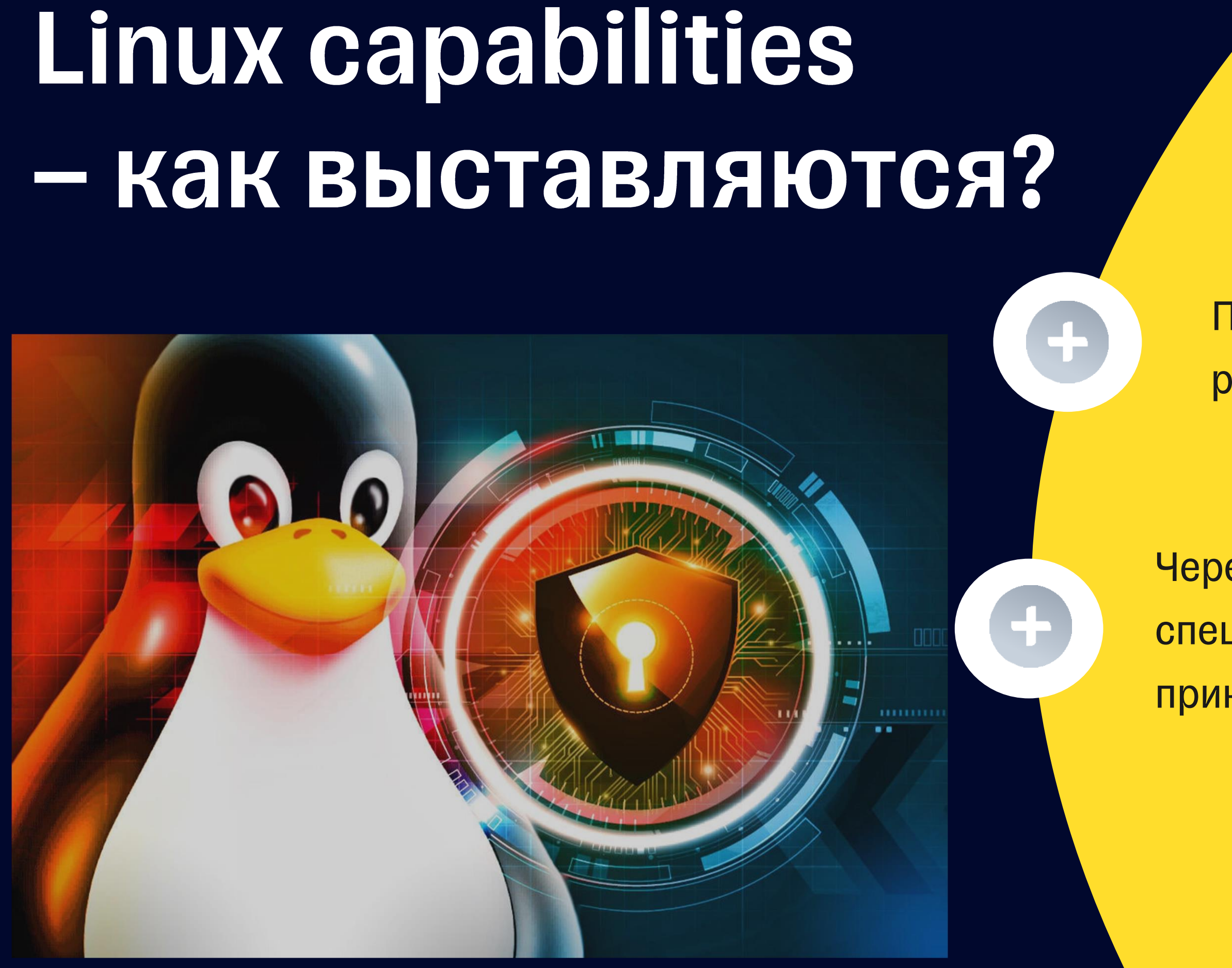

### Прямо из потока, при наличии у родительского потока капы CAP\_SETCAP

**Yepes File capabilities** специальный файл набора capabilities прикручеваемый к исполняемому файлу

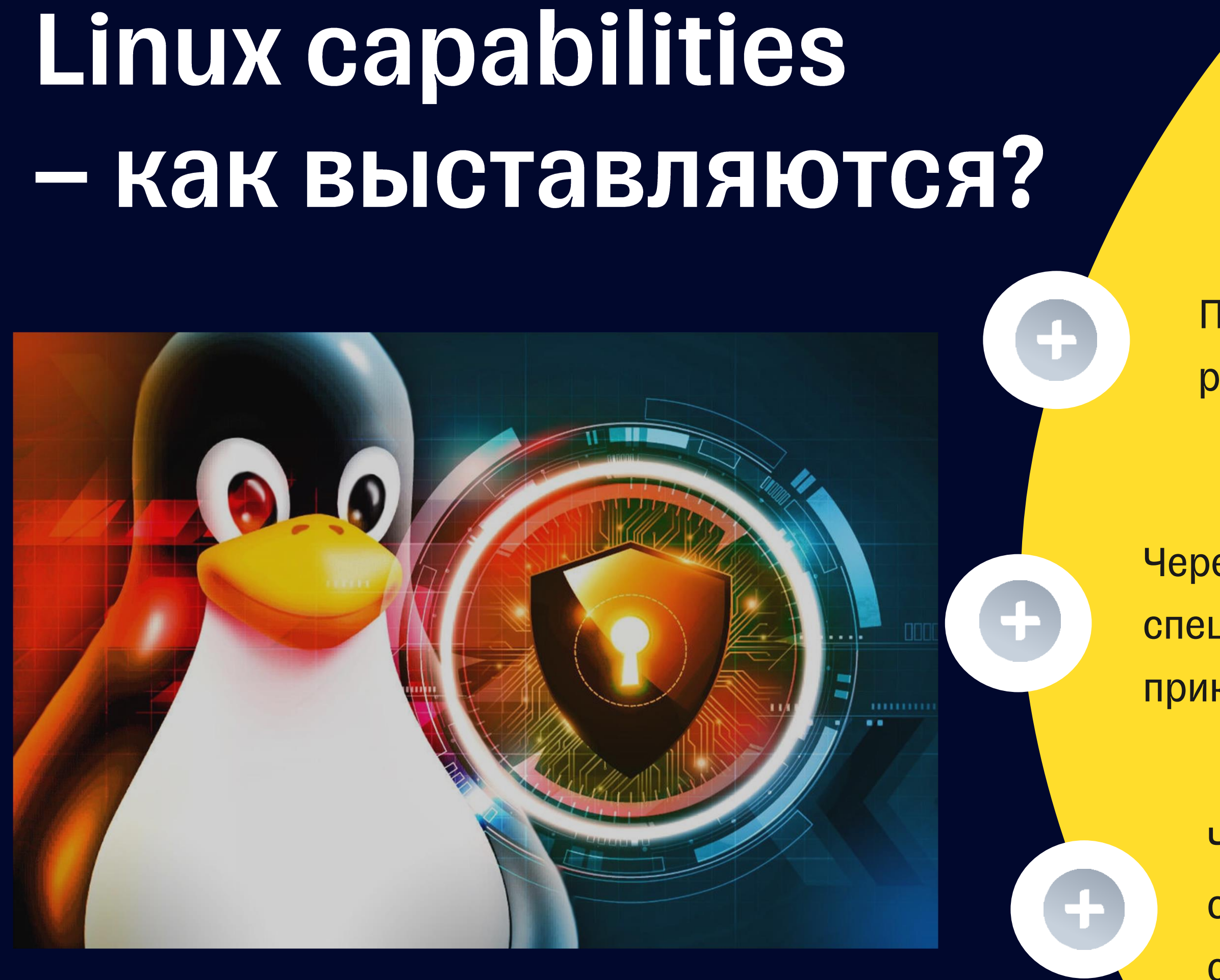

### Прямо из потока, при наличии у родительского потока капы CAP\_SETCAP

**Yepes File capabilities** специальный файл набора capabilities прикручеваемый к исполняемому файлу

**Yepes Namespaced file capabilities** специальный неймспейсный файл набора capabilities для всех запускаемых процессов в namespace (начиная с ядра Linux 4.14)

# Linux capabilities - как найти?

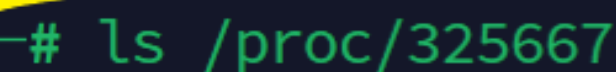

rootabe

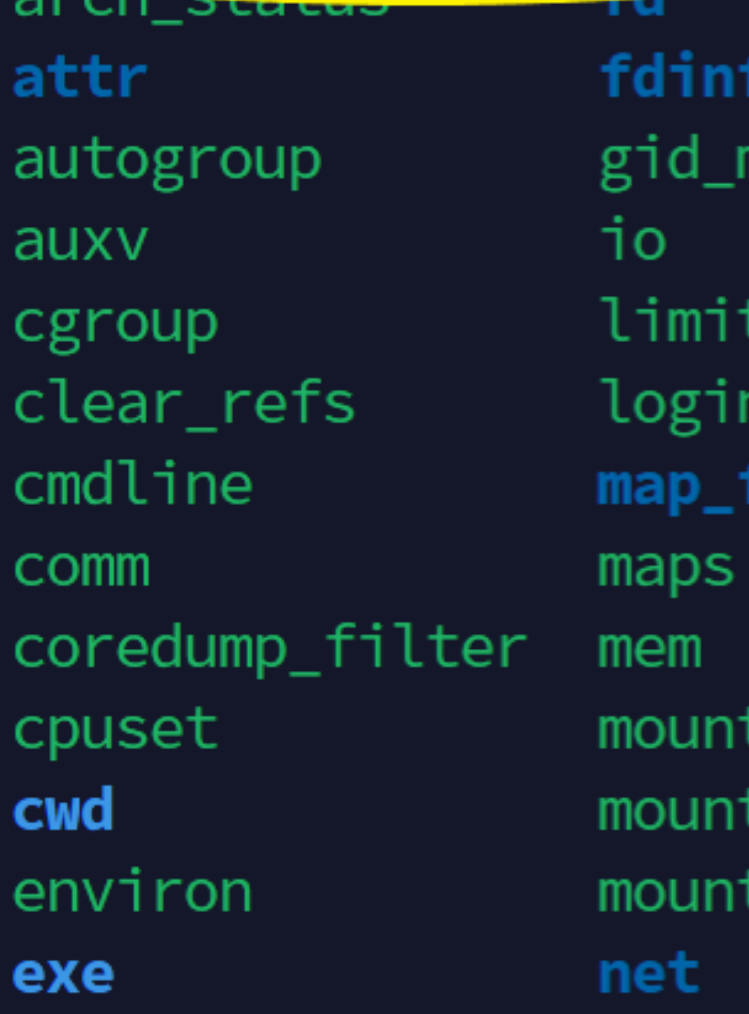

Ω ap 'S luid iles info S stats

 $ns$ numa\_maps oom\_adj oom\_score oom\_score\_adj pagemap patch\_state personality projid\_map root sched schedstat sessionid

setgroups smaps smaps\_rollup stack stat statm status syscatt task timers timerslack\_ns uid\_map

wchan

### root@host ~

- # grep Cap /proc/325667/status
- CapInh: 000000000000000
- CapPrm: 0000003ffffffffff
- CapEff: 0000003ffffffffff
- CapBnd: 0000003ffffffffff
- CapAmb: 000000000000000

# Linux capabilities - как распознать?

∙ root@host

grep Cap /proc/325667/status

CapInh: 000000000000000

CapPrm: 0000003ffffffffff

QQQQQ2fffffffff

CapBnd: 0000003ff

CapAmb: 0000000000000000

**root@host** 

# capsh --decode=0000003ffffffff 0x00000003fffffffff=cap\_chown,cap\_dac\_override,cap\_dac\_re ad\_search,cap\_fowner,cap\_fsetid,cap\_kill,cap\_setgid,cap\_ setuid, cap\_setpcap, cap\_linux\_immutable, cap\_net\_bind\_serv ice,cap\_net\_broadcast,cap\_net\_admin,cap\_net\_raw,cap\_ipc\_ lock, cap\_ipc\_owner, cap\_sys\_module, cap\_sys\_rawio, cap\_sys\_ chroot, cap\_sys\_ptrace, cap\_sys\_pacct, cap\_sys\_admin, cap\_sy s\_boot,cap\_sys\_nice,cap\_sys\_resource,cap\_sys\_time,cap\_sy s\_tty\_config,cap\_mknod,cap\_lease,cap\_audit\_write,cap\_aud it\_control,cap\_setfcap,cap\_mac\_override,cap\_mac\_admin

### \* Нужен пакет libcap2-bin или аналоги!

# Linux capabilities - как посмотреть?

| root@DevOps-server<br><sup>| root@DevOps-server ~<br>| footcap /usr/bin/ping</sup> /usr/bin/ping =  $cap\_net\_raw+ep$ **croot@DevOps-server** ~<br>4 getcap /usr/bin/vim.basic /usr/bin/vim.basic = cap\_chown,cap\_dac\_override,cap\_fowner,cap\_fsetid,cap\_kill, cap\_setgid,cap\_setuid,cap\_setpcap,cap\_net\_bind\_service,cap\_net\_raw,cap\_sys\_chro ot, cap\_mknod, cap\_audit\_write, cap\_setfcap+ep —**root@DevOps-server** ~<br>—# getcap /sbin/dash  $\mathsf{I}$ sbin/dash = cap\_sys\_admin+ep

### \* Нужен пакет libcap2-bin или аналоги!

# "Злые" capabilities - кто какие знает?

# "Злые" capabilities

- CAP\_SYS\_ADMIN
- CAP\_SYS\_MODULE
- CAP\_DAC\_OVERRIDE
- CAP\_DAC\_READ\_SEARCH
- CAP\_NET\_ADMIN
- CAP\_NET\_RAW
- CAP\_SYS\_CHROOT
- CAP\_SYS\_PTRACE
- CAP\_SYS\_RAWIO
- CAP\_SYS\_BOOT
- CAP\_SYSLOG

Полезная статья – Excessive Capabilities: https://0xn3va.gitbook.io/cheat-sheets/container/escaping/excessive-capabilities

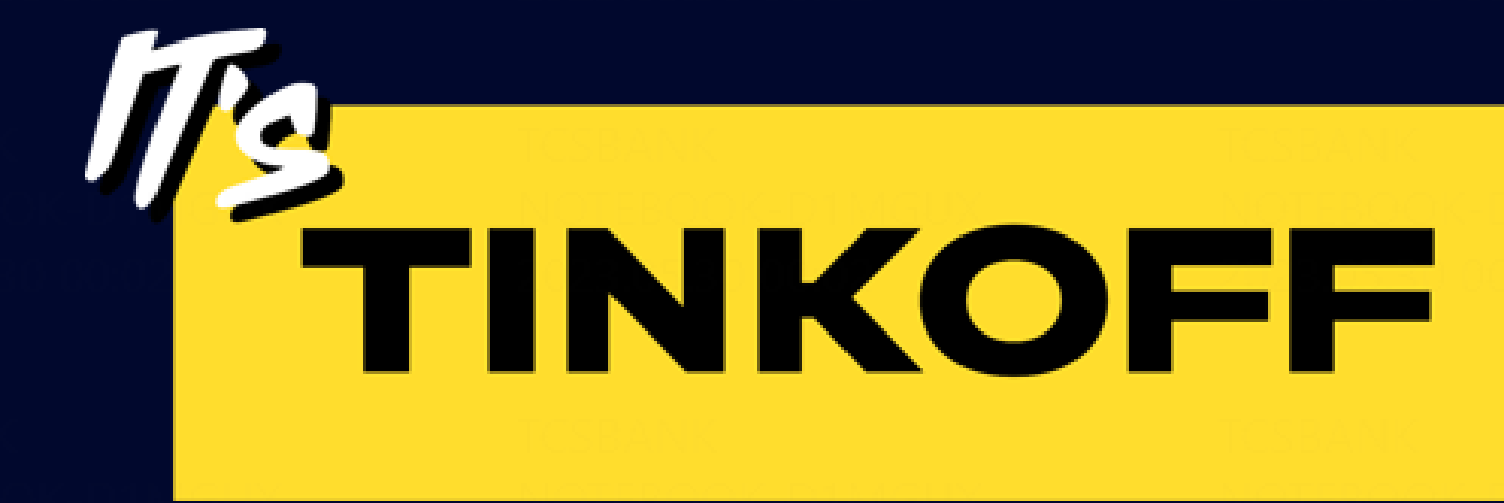

## Capabilities B k8s

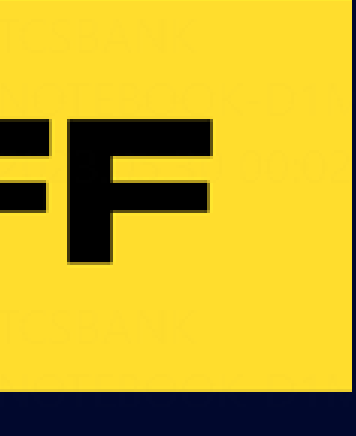

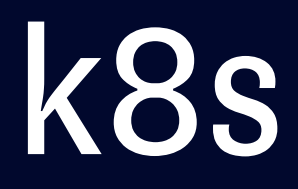

# Linux capabilities - B k8s

- В k8s можно (нужно) контролировать capabilities!
- Можно выставить напрямую через securityContext
- Можно выставить через PSP (до версии k8s 1.25)
- Можно добавить или дропнуть

# Linux capabilities - B k8s

- В k8s можно (нужно) контролировать capabilities!
- Можно выставить напрямую через security Context
- Можно выставить через PSP (до версии k8s 1.25)
- Можно добавить или дропнуть

securityContext: capabilities: drop: ["ALL"] add: ["NET\_BIND\_SERVICE", "CAP\_SETCAP"]

\* Пользуемся принципом наименьших привилегий

\*\* Правильнее дропать все, а потом добавлять нужное – так нагляднее =)

## Какие capabilities в runtime по умолчанию?

apiVersion: v1 kind: Pod metadata: name: security-context-demo-4 spec: containers: - name: sec-ctx-4

image: gcr.io/google-samples/node-hello:1.0

Полезная статья – k8s docs:

https://kubernetes.io/docs/tasks/configure-pod-container/security-context/

## Какие capabilities в runtime по умолчанию?

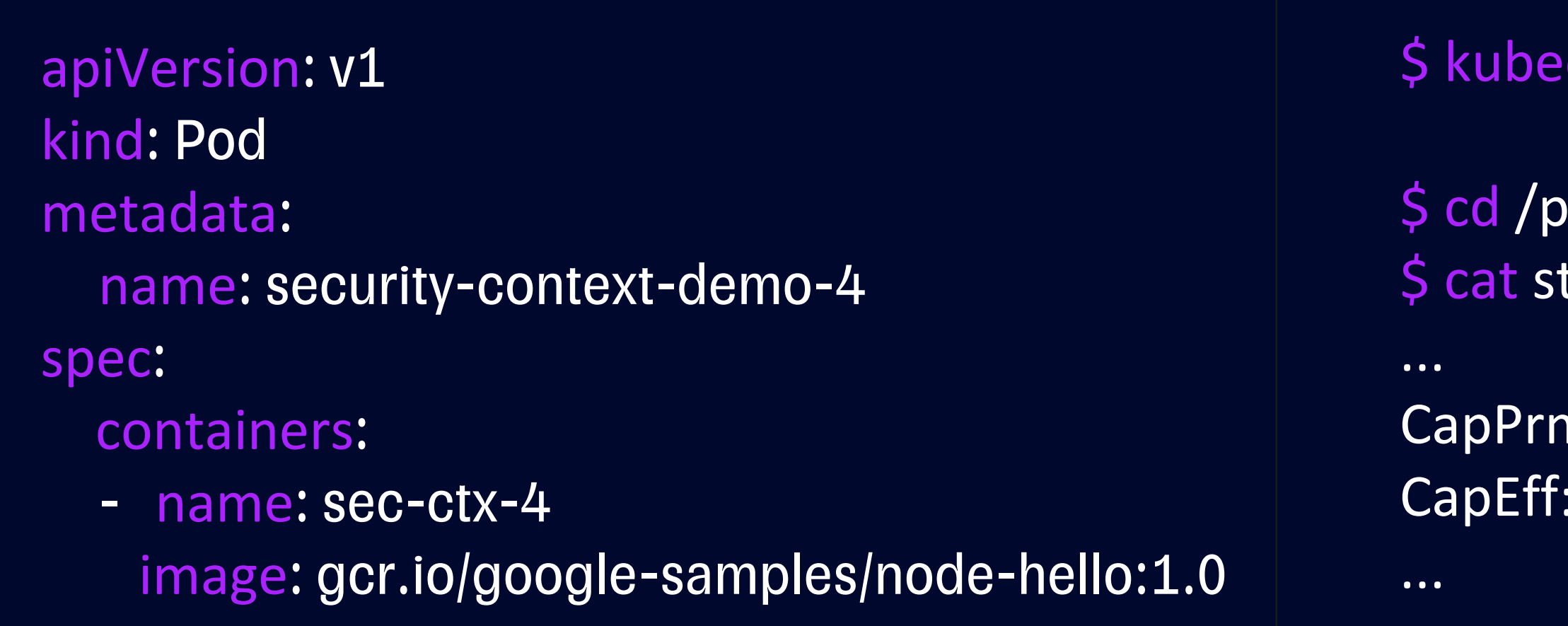

Полезная статья - k8s docs: https://kubernetes.io/docs/tasks/configure-pod-container/security-context/

ctl exec-it security-context-demo-4 - sh

roc/1

tatus

n: 00000000a80425fb 00000000a80425fb

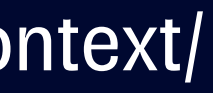

## Какие capabilities в runtime по умолчанию?

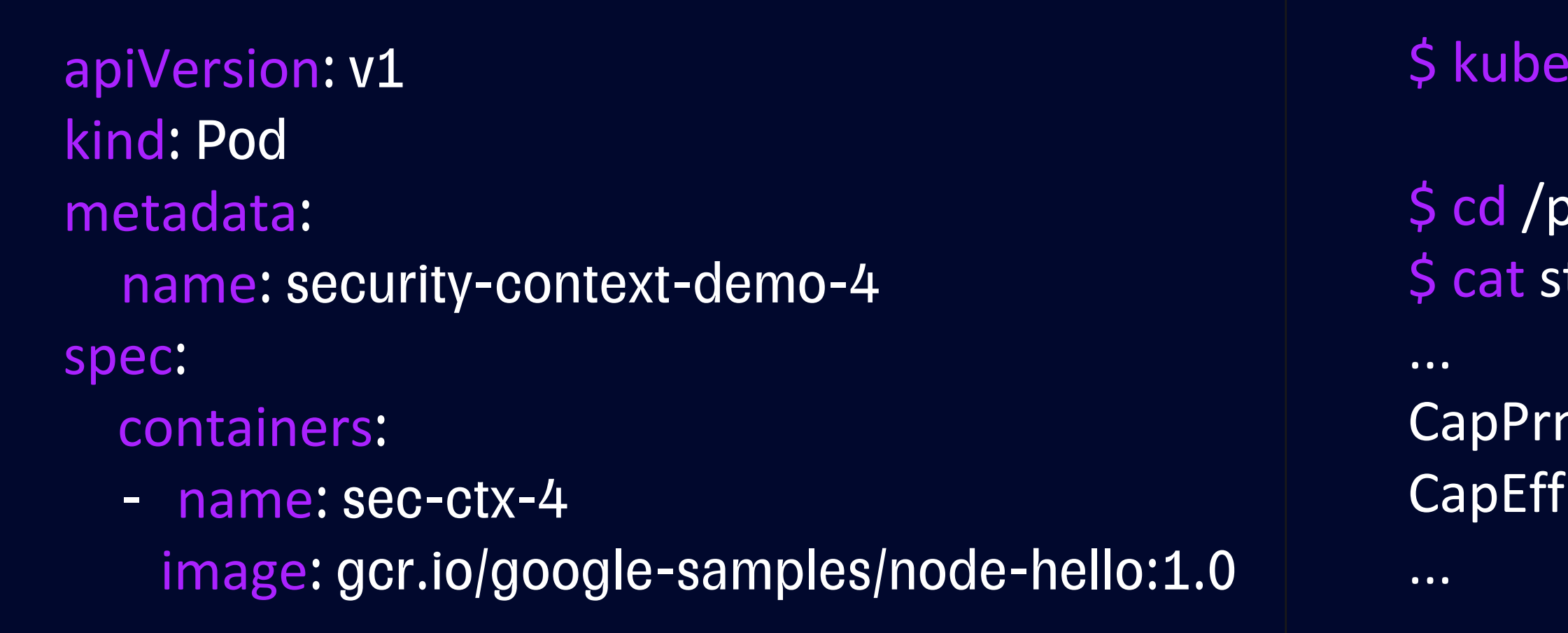

### root@DevOps-server ~

capsh --decode=00000000a80425fb 0x0000000a80425fb=cap\_chown,cap\_dac\_override,cap\_fowner,cap\_fsetid,cap\_kill,cap\_setgid ,cap\_setuid,cap\_setpcap,cap\_net\_bind\_service,cap\_net\_raw,cap\_sys\_chroot,cap\_mknod,cap\_a udit\_write,cap\_setfcap

Полезная статья - k8s docs: https://kubernetes.io/docs/tasks/configure-pod-container/security-context/

ectlexec-it security-context-demo-4 - sh

 $\mathsf{proc}/1$ tatus

m: 00000000a80425fb 00000000a80425fb

# Linux capabilities - в k8s (пример 1)

apiVersion: v1 kind: Pod metadata:

name: security-context-demo-4

spec:

containers:

- name: sec-ctx-4

image: gcr.io/google-samples/node-hello:1.0 securityContext:

capabilities:

add: ["NET\_ADMIN", "SYS\_TIME"]

# Linux capabilities - в k8s (пример 1)

apiVersion: v1 kind: Pod metadata: name: security-context-demo-4 spec: containers:<br>- name: sec-ctx-4 image: gcr.io/google-samples/node-hello:1.0 securityContext: capabilities:

add: ["NET\_ADMIN", "SYS\_TIME"]

Default caps – CapPrm: 00000000a 804 25fb
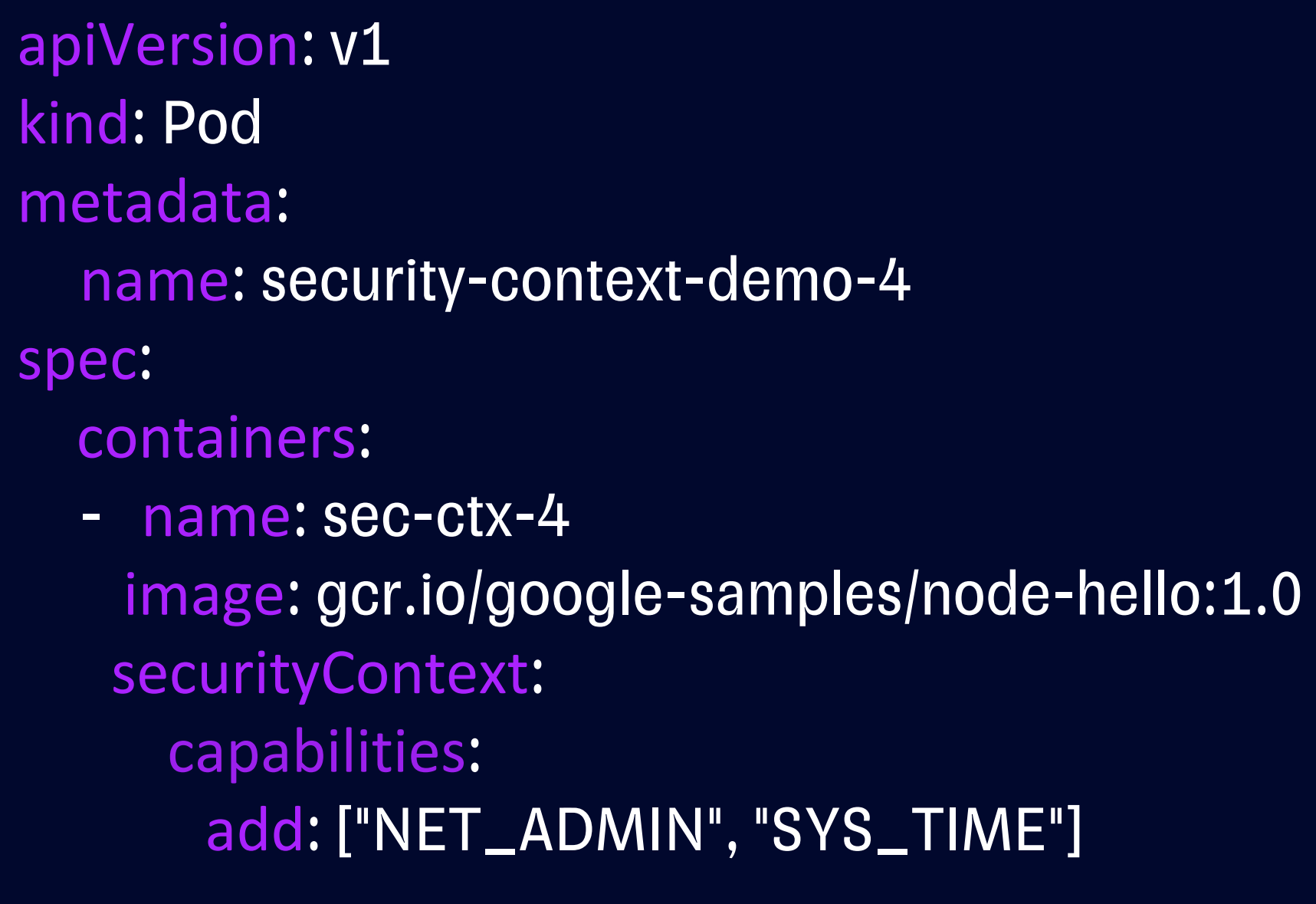

- \$ kubectl exec -it security-context-demo-4 sh
- $\frac{1}{2}$  cd /proc/1 \$ cat status
- CapPrm: 00000000aa0435fb CapEff: 00000000aa0435fb

...

...

Default caps – CapPrm: 00000000a80425fb

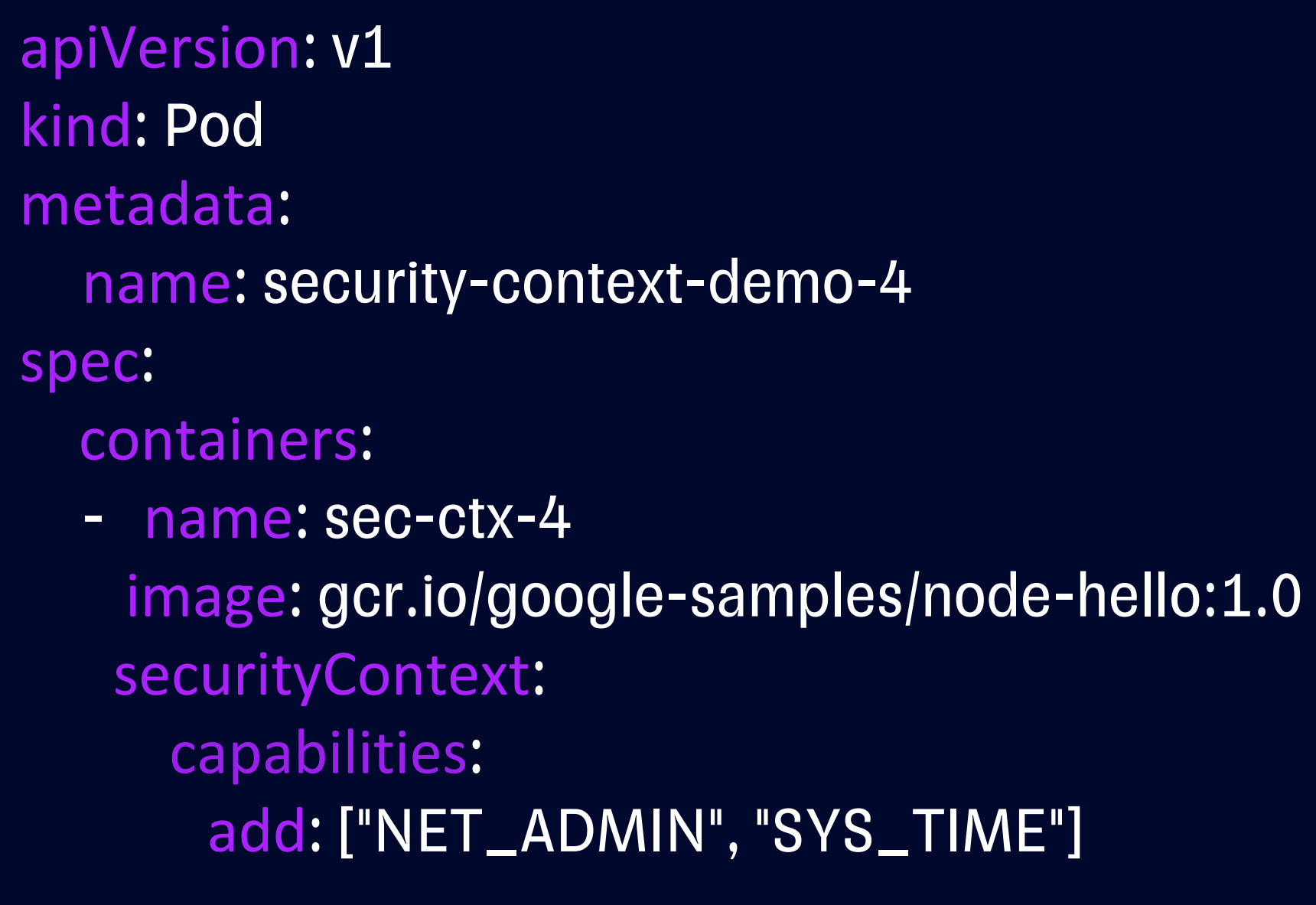

Сравниваем: 00000000 $a80425fb$  – по умолчанию в образе 00000000aa0435fb – после подключения

- \$ kubectl exec -it security-context-demo-4 sh
- \$ cd /proc/1 \$ cat status
- CapPrm: 00000000aa0435fb CapEff: 00000000aa0435fb

...

...

Default caps – CapPrm: 00000000a80425fb

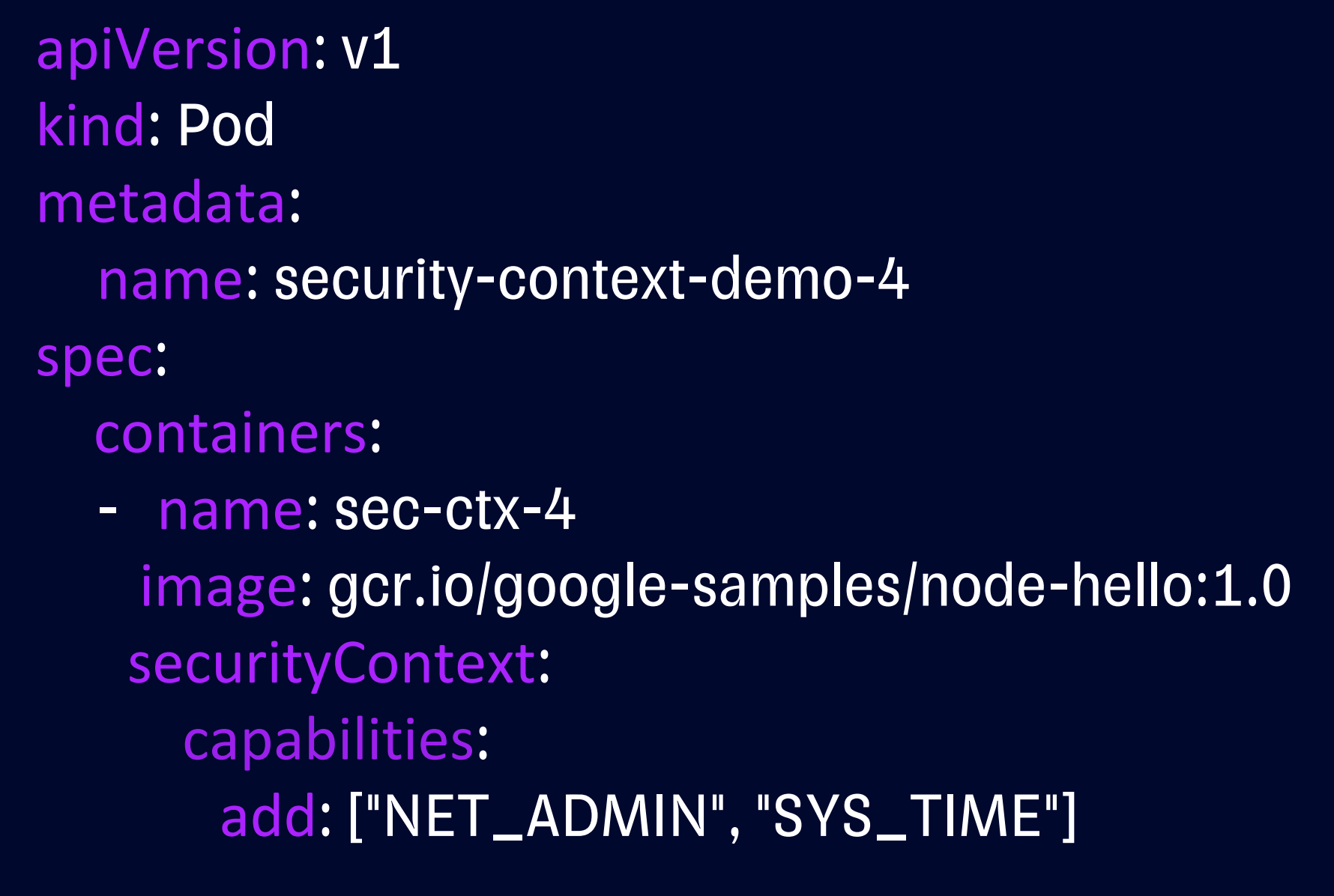

Default caps - CapPrm: 00000000a80425fb

 $\bullet$   $\bullet$   $\bullet$ 

 $\bullet\bullet\bullet$ 

Сравниваем: 00000000a80425fb – по умолчанию в образе 00000000aa0435fb - после подключения

Вывод: после подключения capabilities для рабочего процесса биты привилегий меняются!

- \$ kubectl exec -it security-context-demo-4 sh
- $\frac{1}{2}$  cd /proc/1  $\frac{1}{2}$  cat status
- CapPrm: 00000000aa0435fb CapEff: 00000000aa0435fb

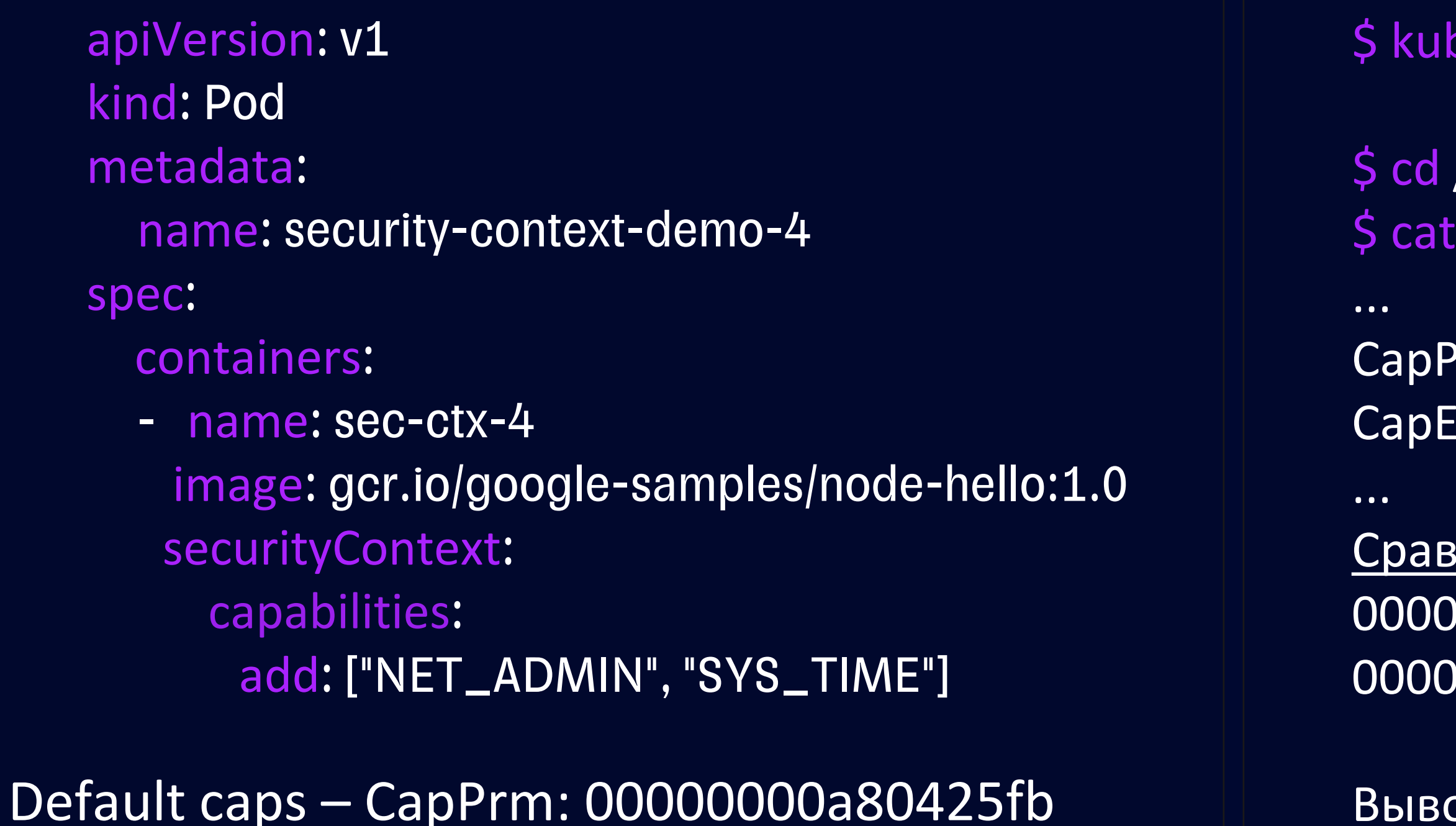

Какой бит соответствует выбранной Вами капе можно посмотреть прямо у Торвальдса =) Linux Kernel 6.4 https://github.com/torvalds/linux/blob/master/include/uapi/linux/capability.h Спойлер - на момент создания презентации в мастер-ветке была 41 константа =)

- oectl exec -it security-context-demo-4 sh
- /proc/1 status
- rm: 00000000aa0435fb ff: 00000000aa0435fb

ниваем: 00000a80425fb - по умолчанию в образе 00000aa0435fb – после подключения

Вывод: после подключения capabilities для рабочего процесса биты привилегий меняются!

apiVersion: v1 kind: Pod metadata: name: drop-all-caps-for-nginx spec: containers: - name: drop-all-caps-for-nginx image: nginx:1.22.0-bullseye securityContext: capabilities: drop: ["ALL"]

### Заработает ли?

apiVersion: v1 kind: Pod metadata: name: drop-all-caps-for-nginx spec: containers: - name: drop-all-caps-for-nginx image: nginx:1.22.0-bullseye securityContext: capabilities: drop: ["ALL"]

 $\bullet\bullet\bullet$ 

### Заработает ли?

- $\frac{1}{2}$  kubectl exec-it drop-all-caps-for-nginx sh
- $\frac{1}{2}$  cd /proc/1  $\frac{1}{2}$  cat status
- CapPrm: 0000000000000000 CapEff: 000000000000000  $\bullet\bullet\bullet$
- Вывод: capabilities вообще нет!

apiVersion: v1 kind: Pod metadata: name: drop-all-caps-for-nginx spec: containers: - name: drop-all-caps-for-nginx image: nginx:1.22.0-bullseye securityContext: capabilities: drop: ["ALL"]

### Заработает ли? НЕТ! Нужно добавить капы! Какие?

Полезная статья – DATADOG security labs: https://securitylabs.datadoghq.com/articles/container-security-fundamentals-part-3/

apiVersion: v1 kind: Pod metadata: name: drop-all-caps-for-nginx spec: containers: - name: drop-all-caps-for-nginx image: nginx:1.22.0-bullseye securityContext: capabilities: drop: ["ALL"] add: - NET\_BIND\_SERVICE - SYS\_CHROOT

- Заработает ли? НЕТ!
- Нужно добавить капы! Какие?
	- NET\_BIND\_SERVICE - SYS\_CHROOT

Полезная статья – DATADOG security labs: https://securitylabs.datadoghq.com/articles/container-security-fundamentals-part-3/

apiVersion: v1 kind: Pod metadata: name: drop-all-caps-for-nginx spec: containers: - name: drop-all-caps-for-nginx image: nginx:1.22.0-bullseye securityContext: privileged: true capabilities: drop: ["ALL"] add: ["NET\_BIND\_SERVICE", "SYS\_CHROOT"]

### Что произойдет?

apiVersion: v1 kind: Pod metadata: name: drop-all-caps-for-nginx spec: containers: - name: drop-all-caps-for-nginx image: nginx:1.22.0-bullseye securityContext: privileged: true capabilities: drop: ["ALL"] add: ["NET\_BIND\_SERVICE", "SYS\_CHROOT"]

## Нас запустит от пользователя со всеми capabilities!

### Что произойдет? Правильно!

### Вывод: в securityContext нужно следить за приоритетом!

apiVersion: policy/v1beta1 kind: PodSecurityPolicy metadata: name: drop-all-caps-and-priv-false spec: privileged: false requiredDropCapabilities: - ALL

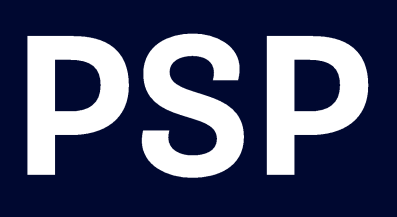

apiVersion: policy/v1beta1 kind: PodSecurityPolicy metadata: name: drop-all-caps-and-priv-false spec: privileged: false requiredDropCapabilities: - ALL

Какие параметры бывают: • RequiredDropCapabilities • AllowedCapabilities • DefaultAddCapabilities

apiVersion: policy/v1beta1 kind: PodSecurityPolicy metadata: name: drop-all-caps-and-priv-false spec: privileged: false requiredDropCapabilities: - ALL

 $\bullet$ 

 $\bullet$ 

 $\bullet$ 

- Какие параметры бывают: RequiredDropCapabilities
	- AllowedCapabilities
	- DefaultAddCapabilities

### Минусы?

- Бесконечные приколы с сервисными аккаунтами
- Нужно добавлять принудительно
- $-$  v1beta1 были в бете (значит могут быть баги)

apiVersion: policy/v1beta1 kind: PodSecurityPolicy metadata: name: drop-all-caps-and-priv-false spec: privileged: false requiredDropCapabilities: - ALL

### Removed feature

PodSecurityPolicy was deprecated in Kubernetes v1.21, and removed from Kubernetes in v1.25.

 $\bullet$ 

 $\bullet$ 

 $\bullet$ 

- Какие параметры бывают: RequiredDropCapabilities
	- AllowedCapabilities
	- DefaultAddCapabilities

### Минусы?

- Бесконечные приколы с сервисными аккаунтами
- Нужно добавлять принудительно
- $-$  v1beta1 были в бете (значит могут быть баги)

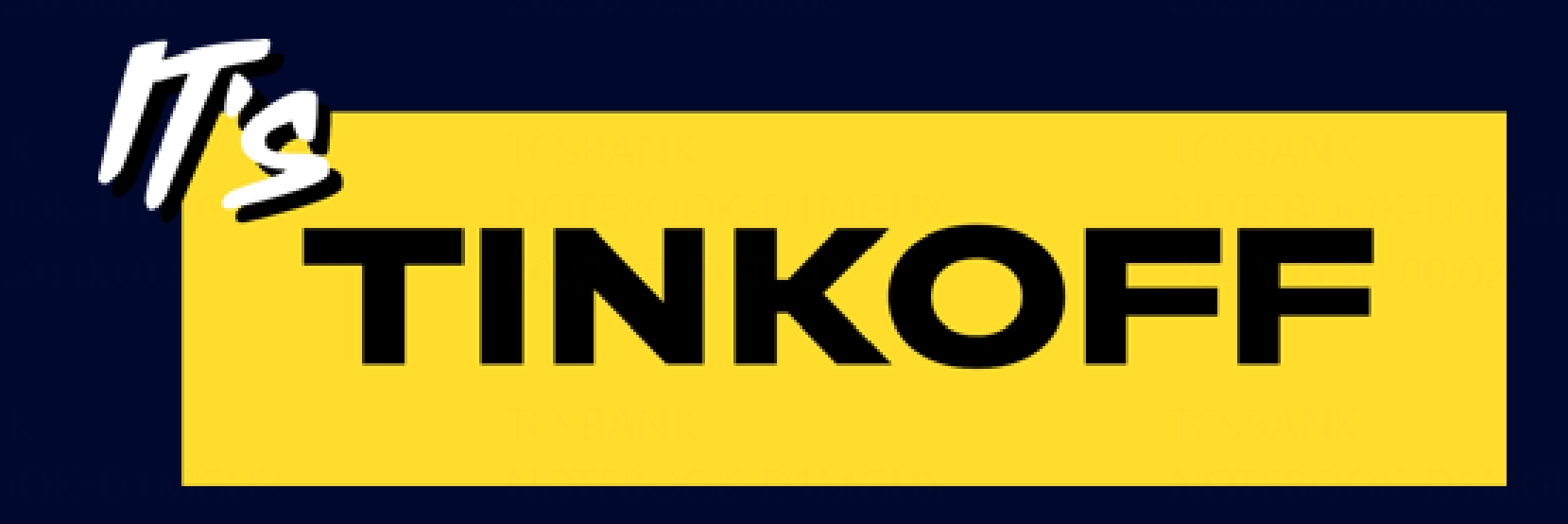

### Констрейнты для capabilities в k8s

## Констрейнты безопасности K8s, PolicyEngines

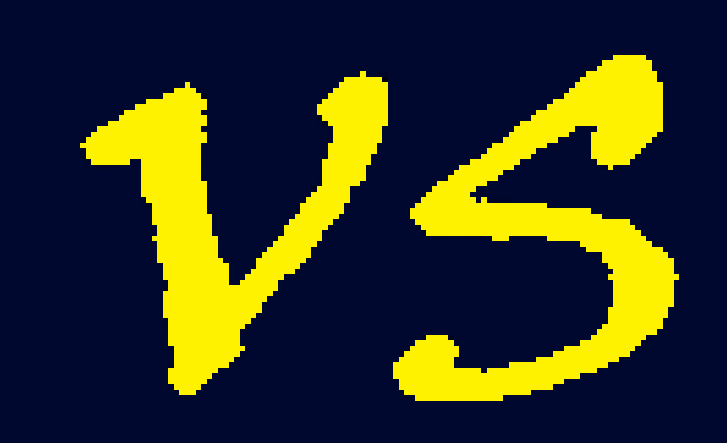

### OPA Gatekeeper

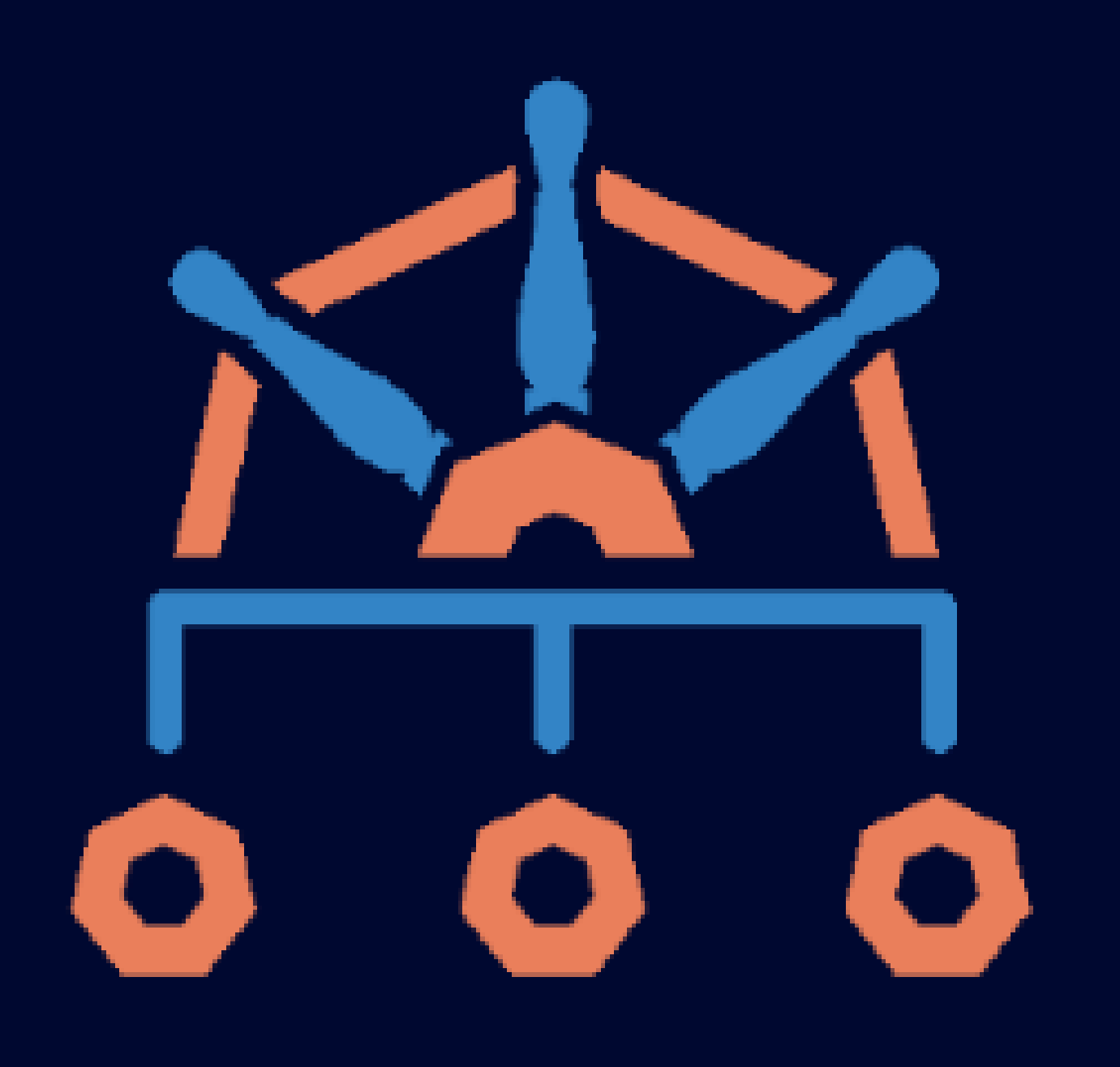

### Kyverno

apiVersion: kyverno.io/v1 kind: ClusterPolicy metadata: name: drop-all-capabilities annotations: policies.kyverno.io/title: Drop All Capabilities policies.kyverno.io/category: Best Practices policies.kyverno.io/severity: medium policies.kyverno.io/minversion: 1.6.0 policies.kyverno.io/subject: Pod policies.kyverno.io/description: >-

Capabilities permit privileged actions without giving full root access. All capabilities should be dropped from a Pod, with only those required added back. This policy ensures that all containers explicitly specify the `drop: ["ALL"]` ability. Note that this policy also illustrates how to cover drop entries in any case although this may not strictly conform to the Pod Security Standards.

## Linux capabilities - Kyverno (пример)

Идем на сайт Kyverno в раздел политики > лучшие практики: https://kyverno.io/policies/best-practices/require\_drop\_all/require\_drop\_all/

## Linux capabilities - Kyverno (пример)

spec:

validationFailureAction: audit

background: true

rules:

- name: require -drop -all match:

any:

- resources:

kinds:

- Pod

preconditions:

all:

- key: "{{ request.operation || 'BACKGROUND' }}"
- operator: NotEquals

value: DELETE

validate:

message: > -

Containers must drop `ALL` capabilities.

foreach:

- list: request.object.spec.[ephemeralContainers, initContainers, containers][] deny:

conditions:

all:

- key: ALL

operator: AnyNotIn

value: "{{ element.securityContext.capabilities.drop[].to\_upper(@) || `[]` }}" 54

## Linux capabilities - OPA Gatekeeper

apiVersion: constraints.gatekeeper.sh/v1beta1 kind: K8sDenyCapabilitiesViaPSP metadata:

name: deny -all -capabilities -via -psp spec:

match:

kinds:

- apiGroups: ["apps"] kinds: ["Pod"]

requiredDropCapabilities: ["ALL"] allowedCapabilities: [] 55

# (пример)

- apiGroups: ["apps"] kinds: ["Deployment"]

- apiGroups: ["apps"] kinds: ["DaemonSet"]

- apiGroups: ["apps"] kinds: ["StatefulSet"]

excludedNamespaces :

- gatekeeper -system

- kube -system

parameters:

## Linux capabilities - OPA Gatekeeper

apiVersion: templates.gatekeeper.sh/v1beta1 kind: ConstraintTemplate metadata: name: k8sdenycapabilitiesviapsp spec: crd: spec: names:

```
kind: K8sDenyCapabilitiesViaPSP
```
targets:

```
- target: admission.k8s.gatekeeper.sh
rego:
  package k8sdenycapabilitiesviapsp
```

```
missing_drop_capabilities(container) {
must_drop := {c | c := input.parameters.requiredDropCapabilities[]}
dropped := {c | c := container.securityContext.capabilities.drop[_]}
count(must drop - dropped) > 0}
```
# (пример)

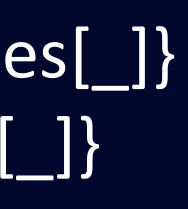

 $\mathbf{56}$ 

## Linux capabilities - OPA Gatekeeper

```
...
  has disallowed capabilities(container) {
   allowed := {c \mid c := input.parameters.}allowedCapabilities[]}
   not allowed["*"]
   capabilities := {c \mid c := \text{container}.\text{securityContext.capabilities.add[]} }count(capabilities - allowed) > 0
   }
  get_default(obj, param, \text{\_} default) = out {
   out = obj[param]
   }
  get_default(obj, param, \text{default}) = out {
   not obj[param]
   not obj[param] == false
   out = default
   }
  violation[{"msg": msg}] {
   container := input_object_container_spec.initContainers[_]
   has_disallowed_capabilities(container)
   msg := sprintf("init container <%v> has a disallowed capability.\setminusAllowed capabilities are %v", [container.name, get_default(input.parameters, "allowedCapabilities", "NONE")])
       \, ... И так далее – описываем все violations с необходимым текстом и если нужно с сылками на внутреннюю Wiki \, \,57
```
# (пример)

## Кто победил?

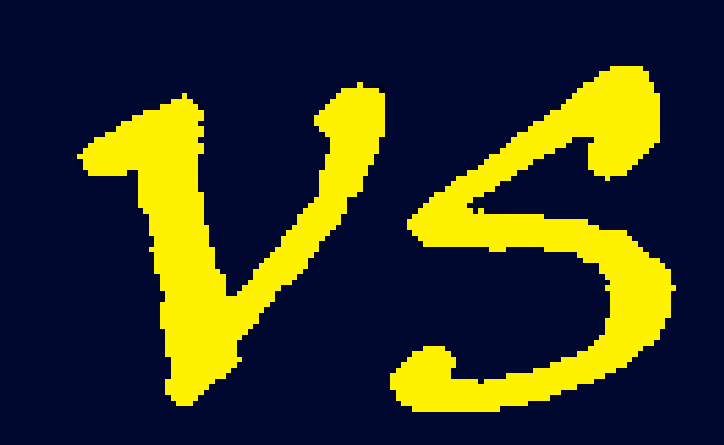

### OPA Gatekeeper

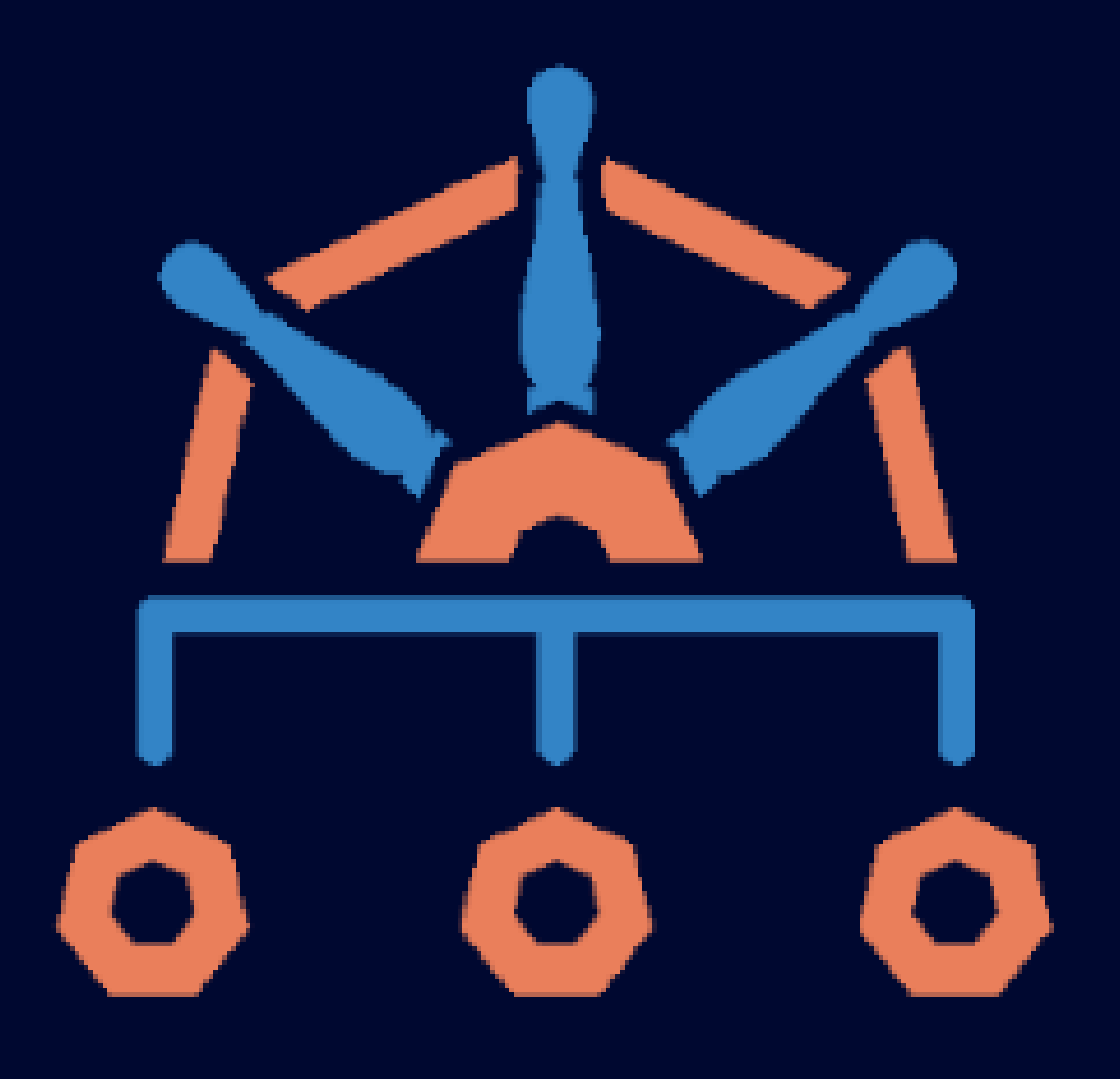

### Kyverno

## |Open Policy Agent|

# WINS.

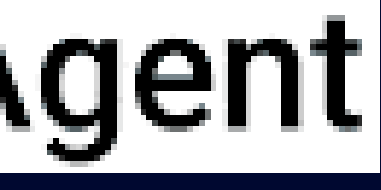

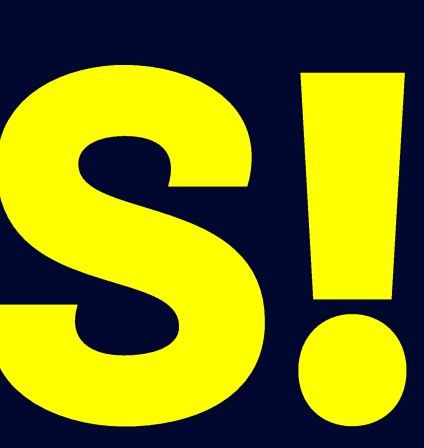

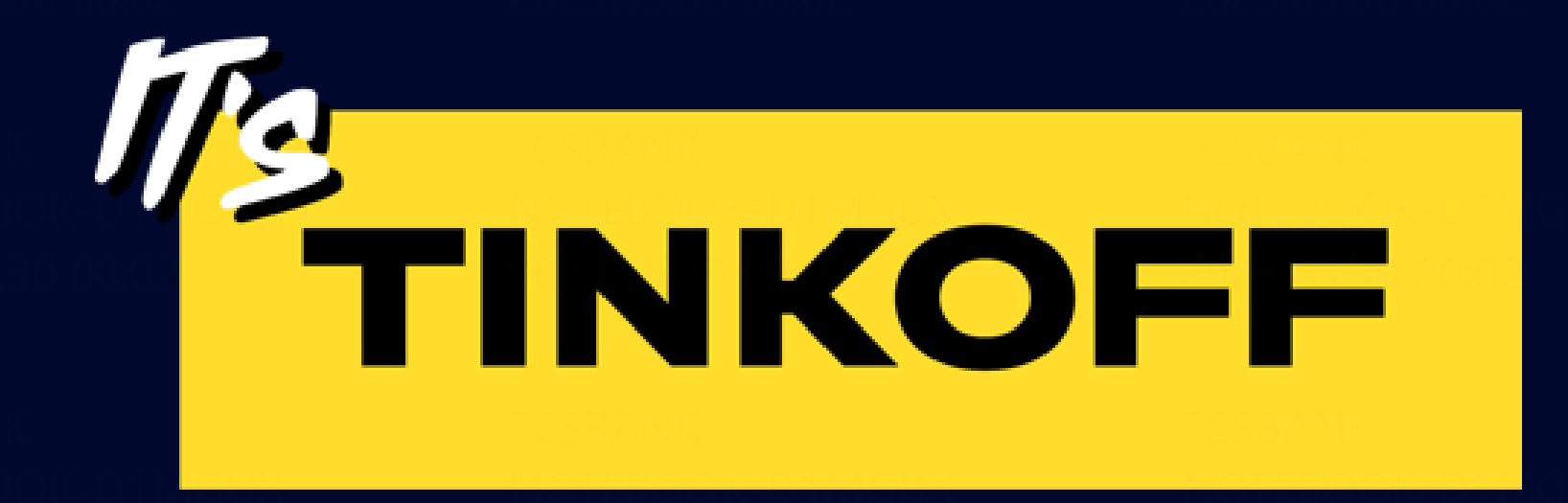

## Seccomp профили и capabilities

Сараbilities и доступность **СИСТЕМНЫХ ВЫЗОВОВ** это разные вещи!

Capabilities и доступность системных вызовов – это разные вещи!

Для рантайма существуют специальные профили, разрешающие только определенные вызовы

62

Capabilities и доступность **СИСТЕМНЫХ ВЫЗОВОВ** это разные вещи!

Для рантайма существуют специальные профили, разрешающие только определенные вызовы

Определенные вызовы можно запихивать под определенные capabilities

Capabilities и доступность системных вызовов – это разные вещи!

Для рантайма существуют специальные профили, разрешающие только определенные вызовы

### 04

Определенные вызовы можно запихивать под определенные capabilities

Можно разделять профили на весь рантайм или на конкретные нагрузки через securityContext

Capabilities и доступность системных вызовов – это разные вещи!

### 04

Для рантайма существуют специальные профили, разрешающие только определенные вызовы

### 05

Определенные вызовы можно запихивать под определенные capabilities

Можно разделять профили на весь рантайм или на конкретные нагрузки через securityContext

В кластере на kubelet можно выставить seccomp RuntimeDefault, как профиль по умолчанию для всех нагрузок на этой ноде

Capabilities и доступность системных вызовов – это разные вещи!

### 04

Для рантайма существуют специальные профили, разрешающие только определенные вызовы

### 05

Определенные вызовы можно запихивать под определенные capabilities

### 06

Профиль больше нельзя назначить по умолчанию через функции containerd

Можно разделять профили на весь рантайм или на конкретные нагрузки через securityContext

В кластере на kubelet можно выставить seccomp RuntimeDefault, как профиль по умолчанию для всех нагрузок на этой ноде

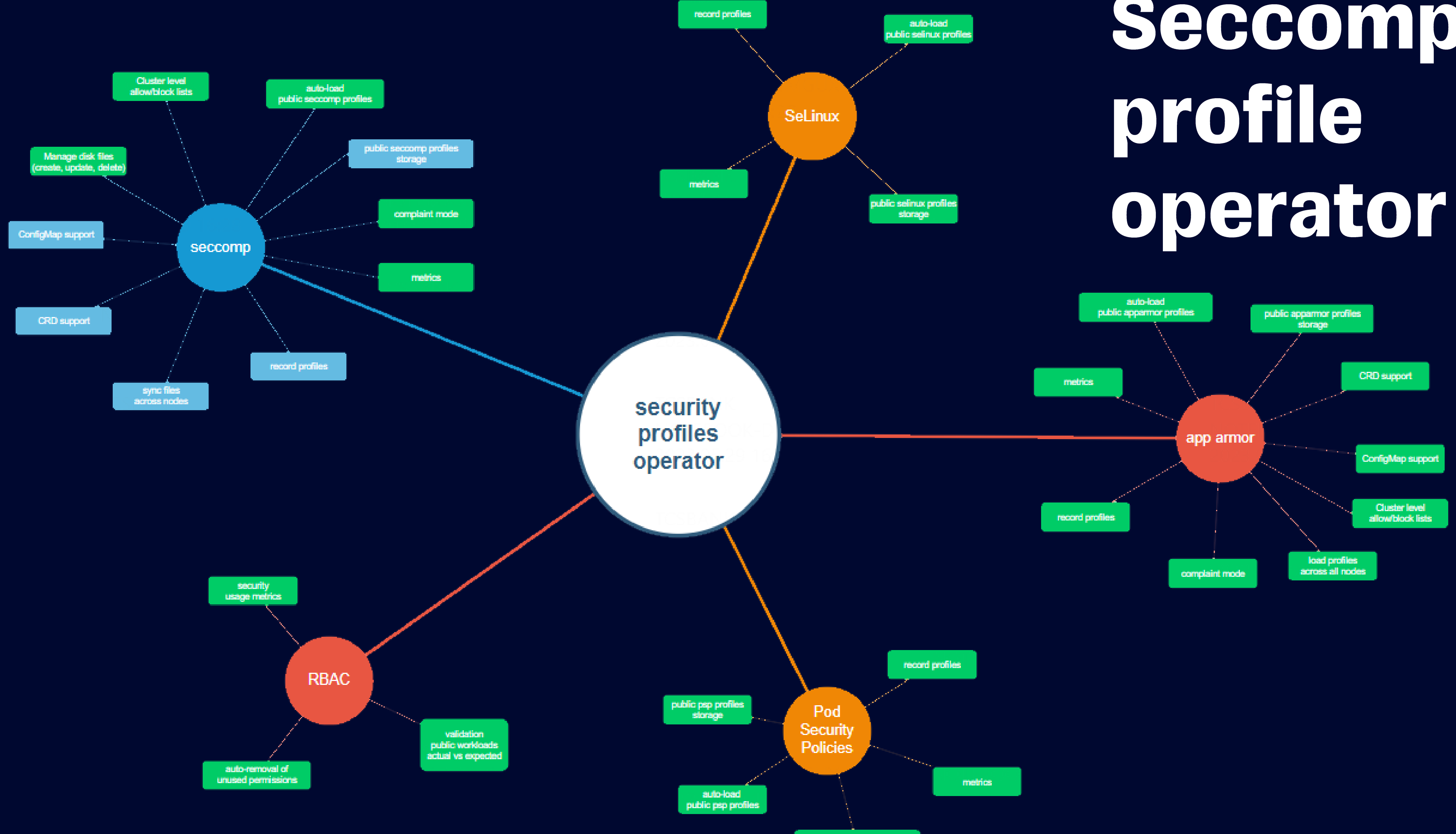

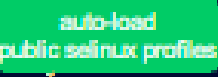

# Seccomp

## Seccomp profile operator

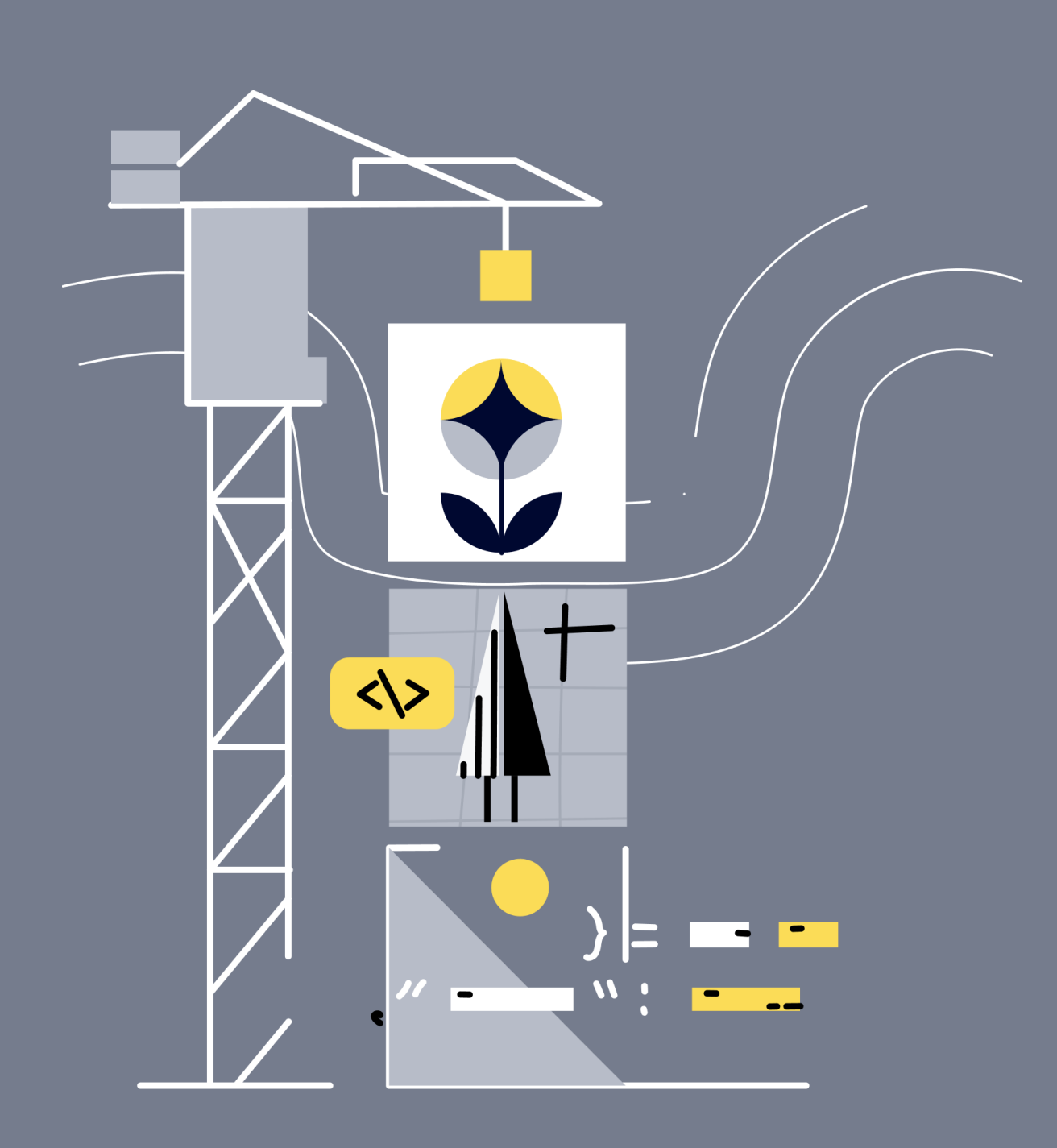

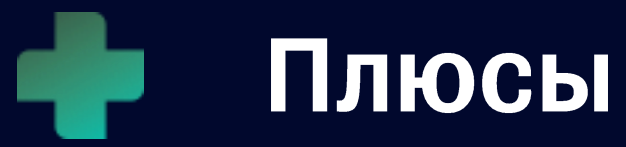

- Его применение уменьшает поверхность атаки
- Умеет сам раскидывать профили прямо к Kubelet
- Умеет black/white листы на уровне кластера  $\bullet$
- Умеет записывать профиль приложения  $\bullet$
- Поддерживает репозитории профилей (наконец-то!)

## Seccomp profile operator

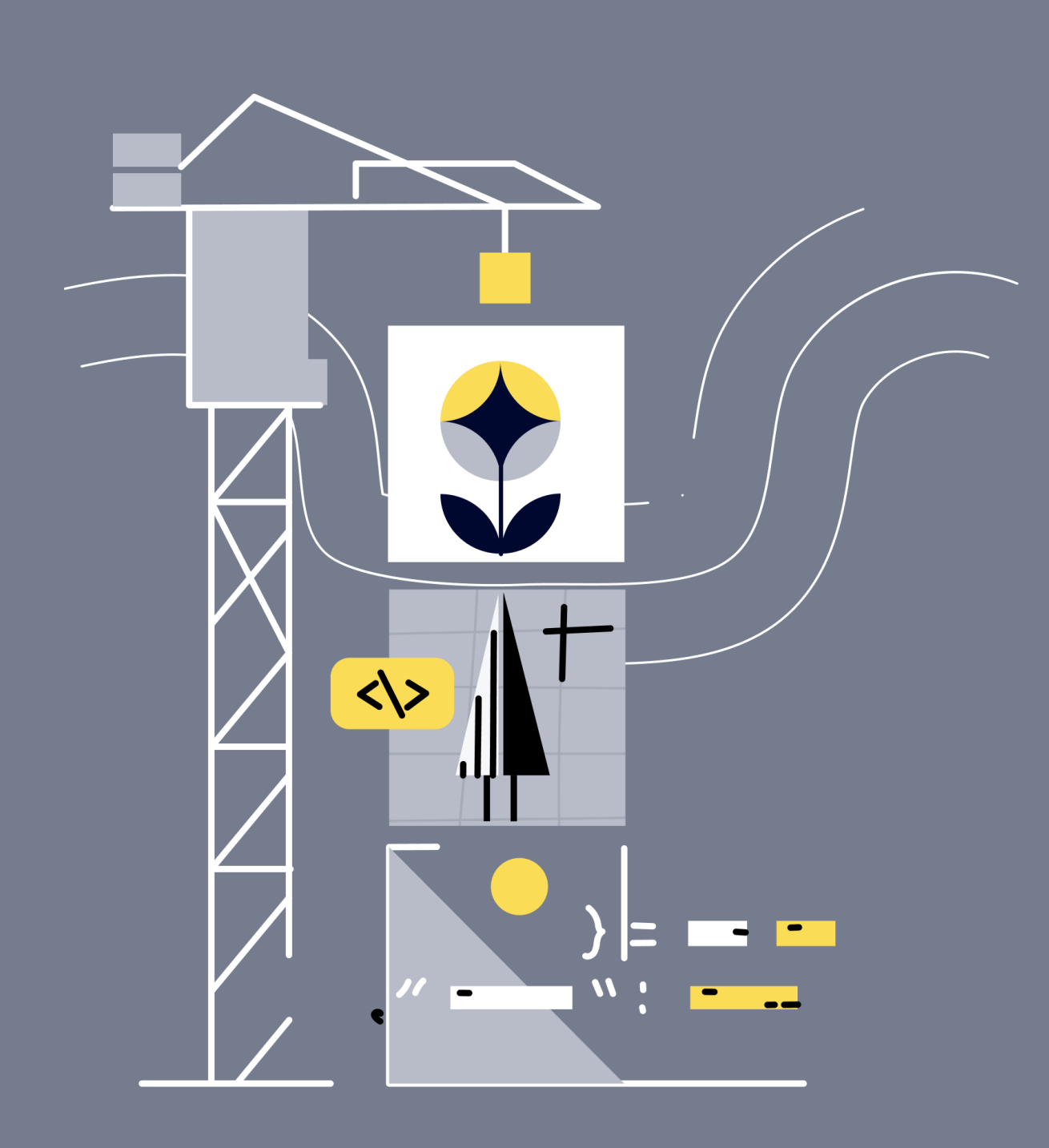

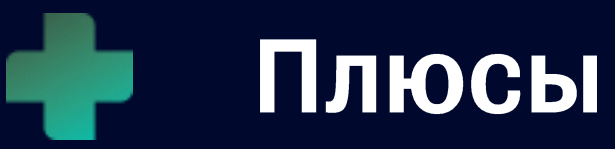

- Его применение уменьшает поверхность атаки
- Умеет сам раскидывать профили прямо к Kubelet
- Умеет black/white листы на уровне кластера
- Умеет записывать профиль приложения
- 

### **Минусы**

- 
- Нужно оборачивать в процесс (Нужна команда,
- Для DEV команд нужно объяснить, что это важно =)
- Для DEV команд нужна доработка процесса QA • \* в ранних версиях нужно было бороться с доставкой профилей из тест кластера на прод
- 
- которая будет готова поддерживать эту историю)
- ЭТО ОПЕРАТОР! повышенные права в кластере
- 
- Поддерживает репозитории профилей (наконец-то!)

## Seccomp profiles - рекомендации

### 01

Включите поддержку **Seccomp в настройках** кластера k8s

## Seccomp profiles - рекомендации

### 01

Включите поддержку Seccomp в настройках кластера k8s

### 02

Включайте по умолчанию **RuntimeDefault для** Kubelet (c k8s v1.22)

71

## Seccomp profiles - рекомендации

### 01

Включите поддержку Seccomp в настройках кластера k8s

### 02

Включайте по умолчанию **RuntimeDefault для** Kubelet (c k8s v1.22) 03 Старайтесь максимально минимизировать профиль и применяйте его прямо к нагрузке через Secutiry Context (stable c k8s v1.19)
## Seccomp profiles - рекомендации

### 01

Включите поддержку Seccomp в настройках кластера k8s

02

Включайте по умолчанию **RuntimeDefault для** Kubelet (c k8s v1.22)

### 04

Проводите достаточное количество тестов проверки функциональности приложения, чтобы его не поломать запретами

03 Старайтесь максимально минимизировать профиль и применяйте его прямо к нагрузке через Secutiry Context (stable c k8s v1.19)

## Seccomp profiles - рекомендации

### 01

Включите поддержку Seccomp в настройках кластера k8s

### 02

Включайте по умолчанию **RuntimeDefault для** Kubelet (c k8s v1.22)

### 04

Проводите достаточное количество тестов проверки функциональности приложения, чтобы его не поломать запретами

### 05

**Контролируйте SecutiryContext Hategory** подключение недопустимых для приложения профилей через констрейнты вашего **PolicyEngine** 

03 Старайтесь максимально минимизировать профиль и применяйте его прямо к нагрузке через Secutiry Context (stable c k8s v1.19)

## Seccomp profiles - рекомендации

### 01

Включите поддержку Seccomp в настройках кластера k8s

### 02

Включайте по умолчанию **RuntimeDefault для** Kubelet (c k8s v1.22)

### 04

Проводите достаточное количество тестов проверки функциональности приложения, чтобы его не поломать запретами

### 05

**Контролируйте SecutiryContext Ha** подключение недопустимых для приложения профилей через констрейнты вашего **PolicyEngine** 

### 03

Старайтесь максимально минимизировать профиль и применяйте его прямо к нагрузке через SecutiryContext (stable c k8s v1.19)

### 06

Используйте в работе Seccomp profile operator -(https://github.com/kubernetessigs/security-profiles-operator)

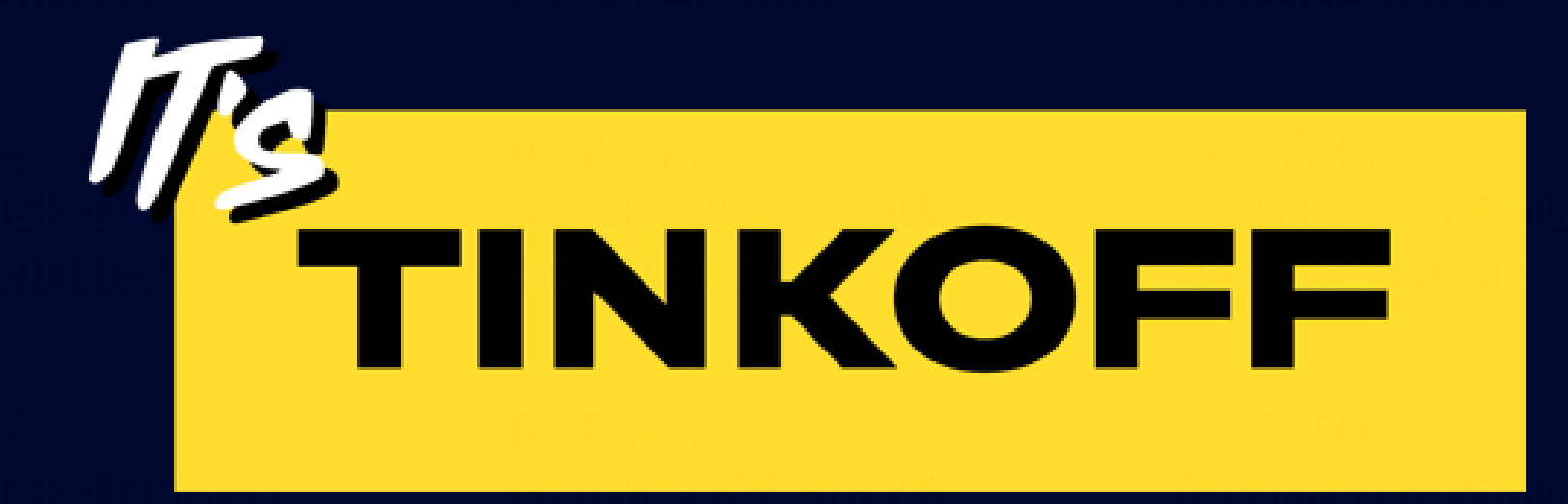

### По умолчанию: всем - DROP ALL

### По умолчанию: всем - DROP ALL

### Почему?

### По умолчанию: всем - DROP ALL

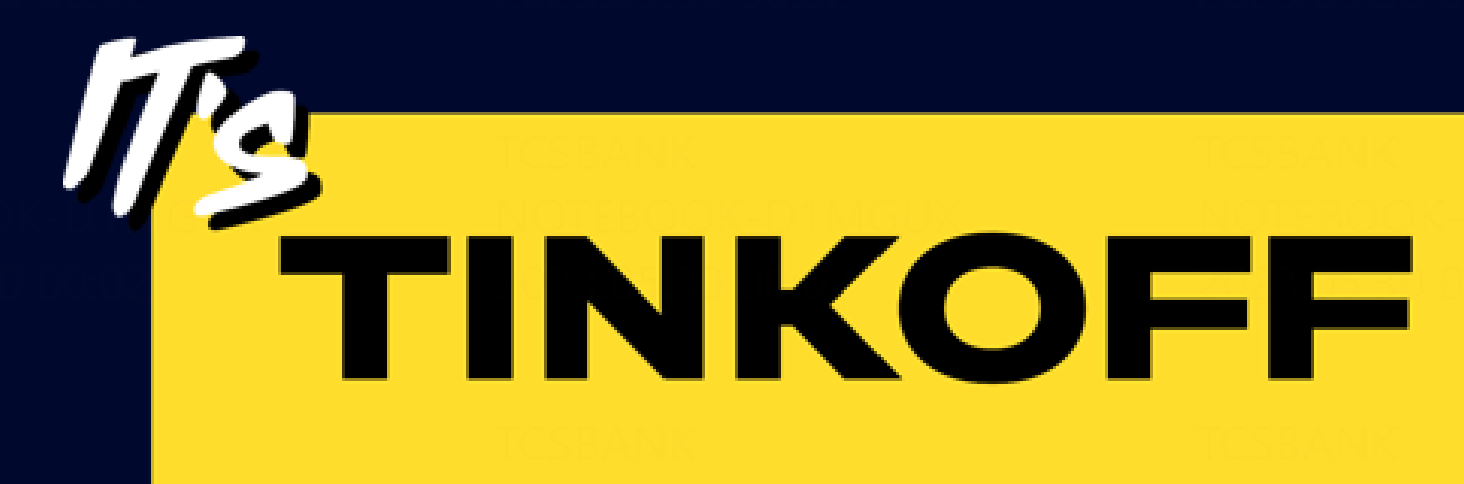

02

По умолчанию всем - DROP ALL

Это обусловлено тем, что большинству микросервисов повышенные привилегии по умолчанию не нужны!

#### Команде нужна какая-то capability

Привилегии нужны, вопрос какие? Команда проводит предварительные тесты

01

#### Команда идет к администраторам k8s

03

 $\bullet$ 

 $\bullet$ 

Команда просит выставить на их сервис новую капу

> **Админы k8s** проверяют есть ли в репе констрейнтов нужный с нужными ограничениями?

Если находят, то идут в Security и ссылаются на найденный констрейнт если не находят, идут в Security и просят создать новый констрейнт

04

05

с капой

06

Security получает запрос от админов k8s на проверку или создание констрейнта

> Security проверяет насколько сервис **действительно**

нуждается в этой капе, если не нуждается - отказ с подробным объяснением почему

> Написание нового или внесение правок в старый констрейнт MR и Deploy в TEST

История про работу с OPA Gatekeeper, репами и MR

Если админы k8s отвечают, что на проде все ок, то последним штрихом командой Security дорабатывается автоматический тест правильной работы констрейнтов 81 на тестовом и продовом окружении

#### Deploy B TEST -> OK MR в PROD -> подтверждение от Админов k8s -> Deploy в PROD

Апрув от админов нужен, чтобы не поломать прод, что логично =)

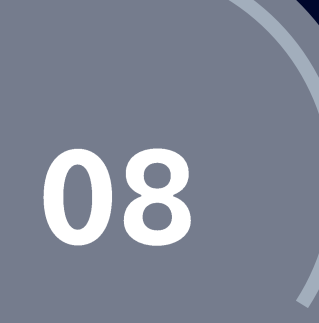

07

Написание или доработка тестов над констрейнтами

### 01

**B качастве policyEngine** 

для констрейнтов

**ИСПОЛЬЗУЕТСЯ** 

**OPA Gatekeeper** 

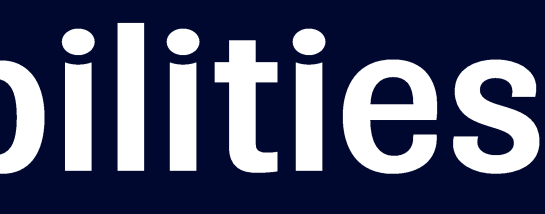

### 01

**B качастве policyEngine** для констрейнтов **ИСПОЛЬЗУЕТСЯ OPA Gatekeeper** 

### 02

Для работы с сapabilities сформирован специальный рабочий процесс

### 01

**B качастве policyEngine** для констрейнтов **ИСПОЛЬЗУЕТСЯ OPA Gatekeeper** 

### 02

В процессе всегда участвуют 3 команды:

• Команда DEV

03

- Админы K8s
- Команда Security

Для работы с сapabilities сформирован специальный рабочий процесс

### 01

**B качастве policyEngine** для констрейнтов используется **OPA Gatekeeper** 

### 04

Для всех по умолчанию **DROP ALL** + для каждого кластера на каждый констрейнт в нужном окружении есть **автотест** 

### 02

Для работы с capabilities сформирован специальный рабочий процесс

В процессе всегда участвуют 3 команды:

Команда DEV  $\bullet$ 

- Админы K8s  $\bullet$
- Команда Security  $\bullet$

### 01

**B качастве policyEngine** для констрейнтов **ИСПОЛЬЗУЕТСЯ OPA Gatekeeper** 

### 04

Для всех по умолчанию **DROP ALL** + для каждого кластера на каждый констрейнт в нужном окружении есть **автотест** 

### 02

Для работы с capabilities сформирован специальный рабочий процесс

### 05

При отказах всегда подробно объясняем почему не стоит применять выбранную капу и предлагаем нужные

В процессе всегда участвуют 3 команды:

Команда DEV  $\bullet$ 

- Админы K8s  $\bullet$
- Команда Security  $\bullet$

### 01

**B качастве policyEngine** для констрейнтов **ИСПОЛЬЗУЕТСЯ OPA Gatekeeper** 

### 04

В процессе всегда участвуют 3 команды:

- Команда DEV
- Админы K8s
- Команда Security

### 06

03

Иногда капы действительно нужны, но обычно достаточно дополнительного харденинга OS в образе или доработки самого сервиса 87

При отказах всегда подробно объясняем почему не стоит применять выбранную капу и предлагаем нужные

Для работы с сapabilities сформирован специальный рабочий процесс

### 05

Для всех по умолчанию DROP ALL + для каждого кластера на каждый констрейнт в нужном окружении есть автотест

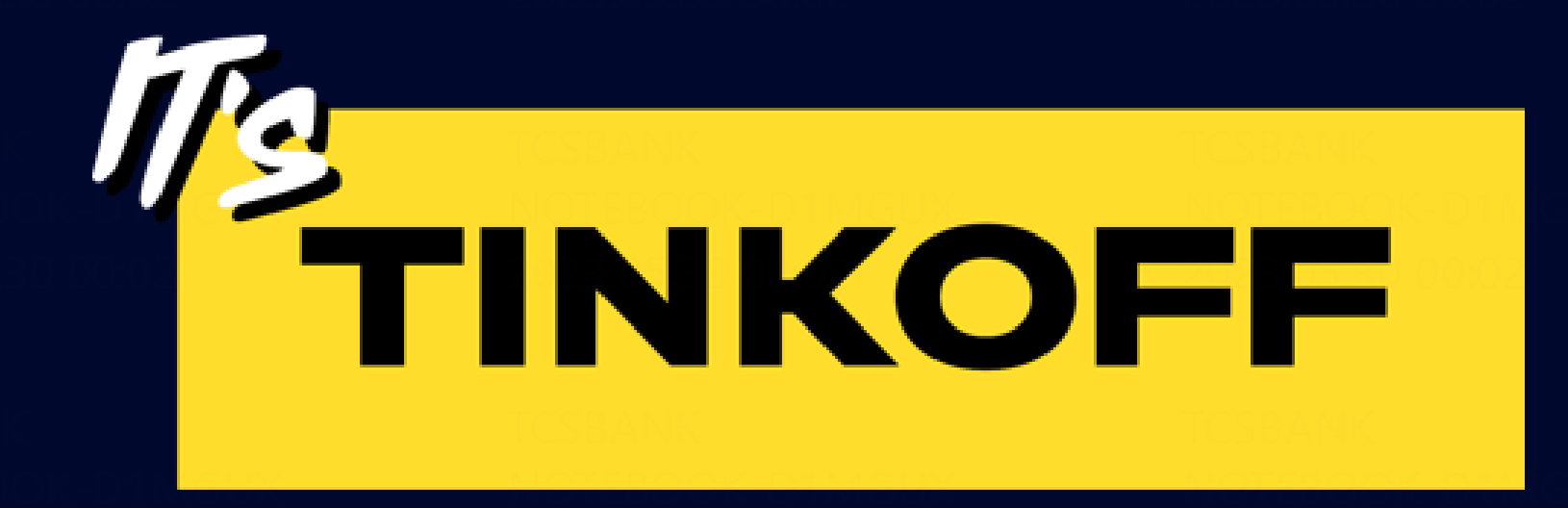

### Linux capabilities - побеги

# Linux capabilities - побеги Google - no6er yepes unshare()

Исходные данные:

- K8s кластер
- Deployment c DROP ALL CAPABILITIES  $\bullet$
- Не выставлен SeccompProfile

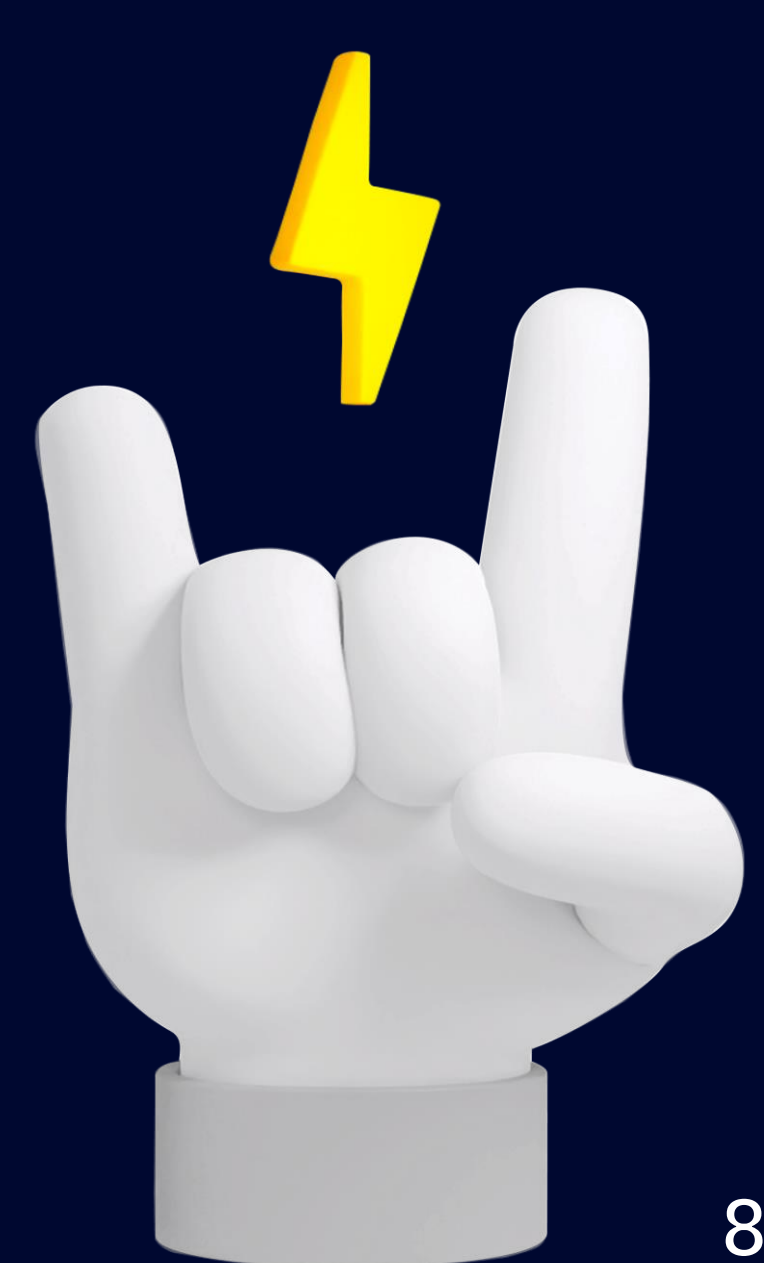

# Linux capabilities - побеги Google - nober yepes unshare()

Исходные данные:

- K8s кластер
- **Deployment c DROP ALL CAPABILITIES**  $\bullet$
- Не выставлен SeccompProfile  $\bullet$

#### Риск:

Злоумышленник внутри контейнера благодаря доступной команде unshare из-за отсутствия дефолтного SeccompProfile, может получить дополнительные опасные capabilities, которые могут увеличить поверхность атаки для побега через уязвимости ядра.

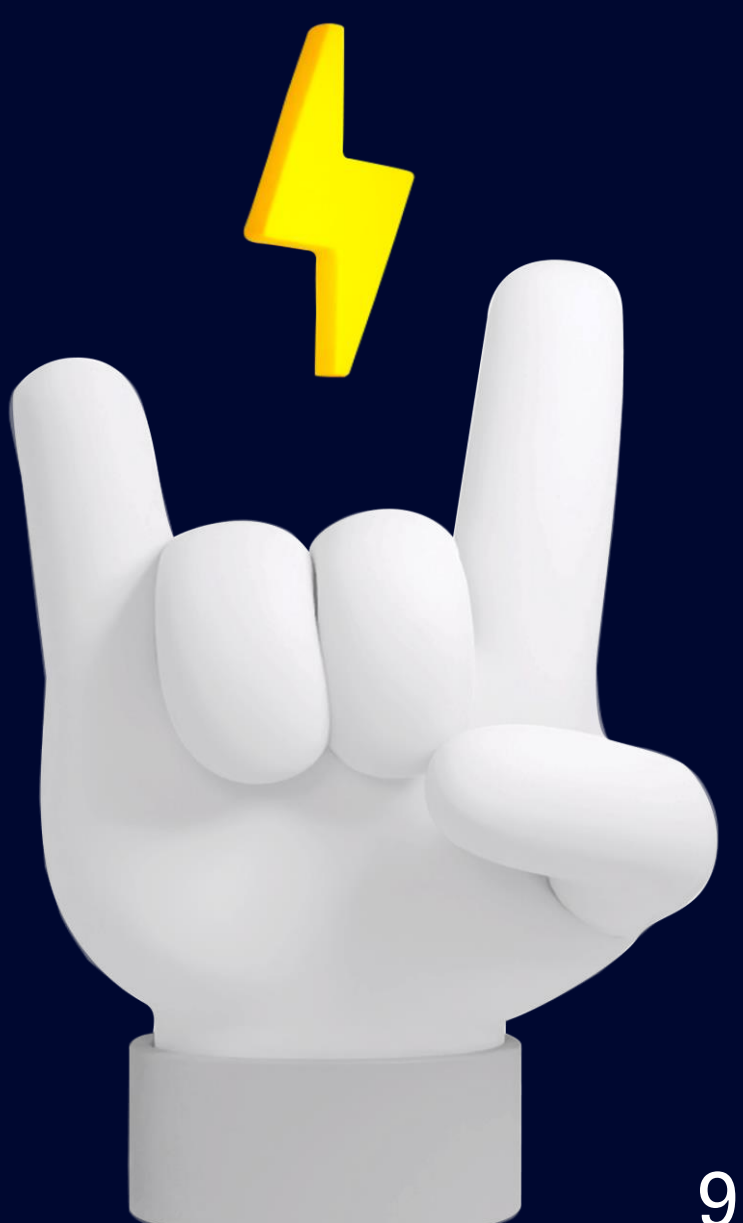

# Linux capabilities - побеги Google - nober yepes unshare()

#### kubectl exec -it pod -- bash

```
root@pod:/run# unshare -r
# bash
root@pod:/run# capsh --print
Current: =ep
Bounding set =cap_chown,cap_dac_override,cap_dac_read_search,cap_fowner,cap_fsetid,cap_kill,cap_setgid,cap_setuid,cap_setpcap,cap_
linux_immutable,cap_net_bind_service,cap_net_broadcast,cap_net_admin,cap_net_raw,cap_ipc_lock,cap_ipc_owner,cap_sys_module,cap_sys
_rawio,cap_sys_chroot,cap_sys_ptrace,cap_sys_pacct,cap_sys_admin,cap_sys_boot,cap_sys_nice,cap_sys_resource,cap_sys_time,cap_sys_t
ty_config,cap_mknod,cap_lease,cap_audit_write,cap_audit_control,cap_setfcap,cap_mac_override,cap_mac_admin,cap_syslog,cap_wake_ala
rm, cap_block_suspend, cap_audit_read
Ambient set =Securebits: 00/0x0/1'b0
secure-noroot: no (unlocked)
secure-no-suid-fixup: no (unlocked)
secure-keep-caps: no (unlocked)
secure-no-ambient-raise: no (unlocked)
uid=0(root) euid=0(root)
gid=0(root)groups =Guessed mode: UNCERTAIN (0)
```
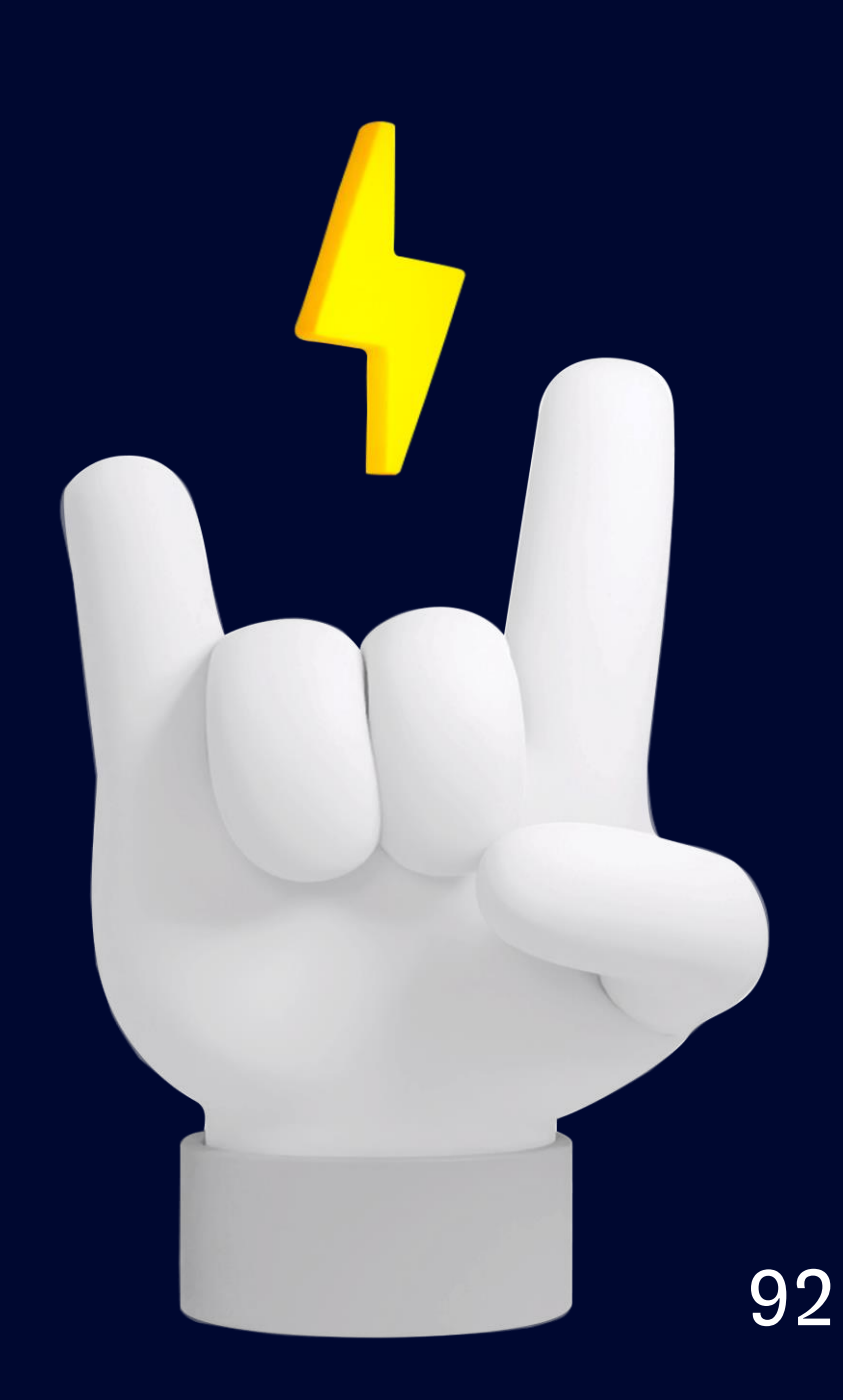

Linux capabilities - побеги Google - nober через unshare()

Получаем:

- Наличие SYS\_MODULE, CAP\_SYS\_PTRACE, CAP\_SYS\_ADMIN
- Бежим из контейнера через CVE-2022-0185 =)

Пример данного приема можно посмотреть в статье: "CVE-2022-0185 - Winning a \$31337 Bounty after Pwning Ubuntu and Escaping Google's KCTF Containers" (https://www.willsroot.io/2022/01/cve-2022-0185.html)

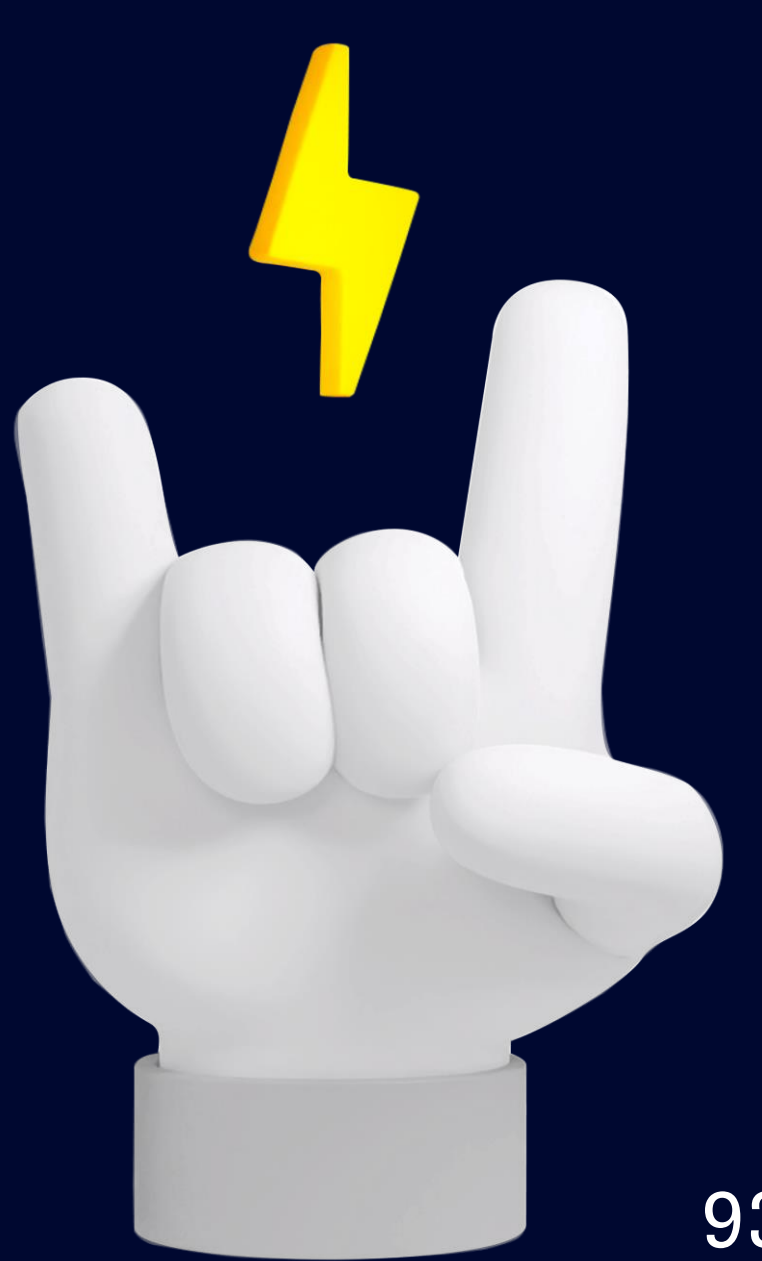

# Linux capabilities - побеги Google - nober через unshare()

Получаем:

- Наличие SYS\_MODULE, CAP\_SYS\_PTRACE, CAP\_SYS\_ADMIN
- Бежим из контейнера через CVE-2022-0185 =)
- настройку специализированного Seccomp профиля на нагрузку,
- принудительного RuntimeDefault на нагрузку через констрейнты
- или SeccompDefault для kubelet (Alpha1.22-1.24, Beta1.25, Stable1.27).

Linux capabilities - побеги Google - побег через unshare()

Рекомендации: Запретить возможность запуск unshare через:

\* Полезная информация – [где можно найти подобные примеры побегов?](https://t.me/k8security) @k8security – канал о (не)безопасности Kubernetes + микросервисных, контейнеризированных приложений.

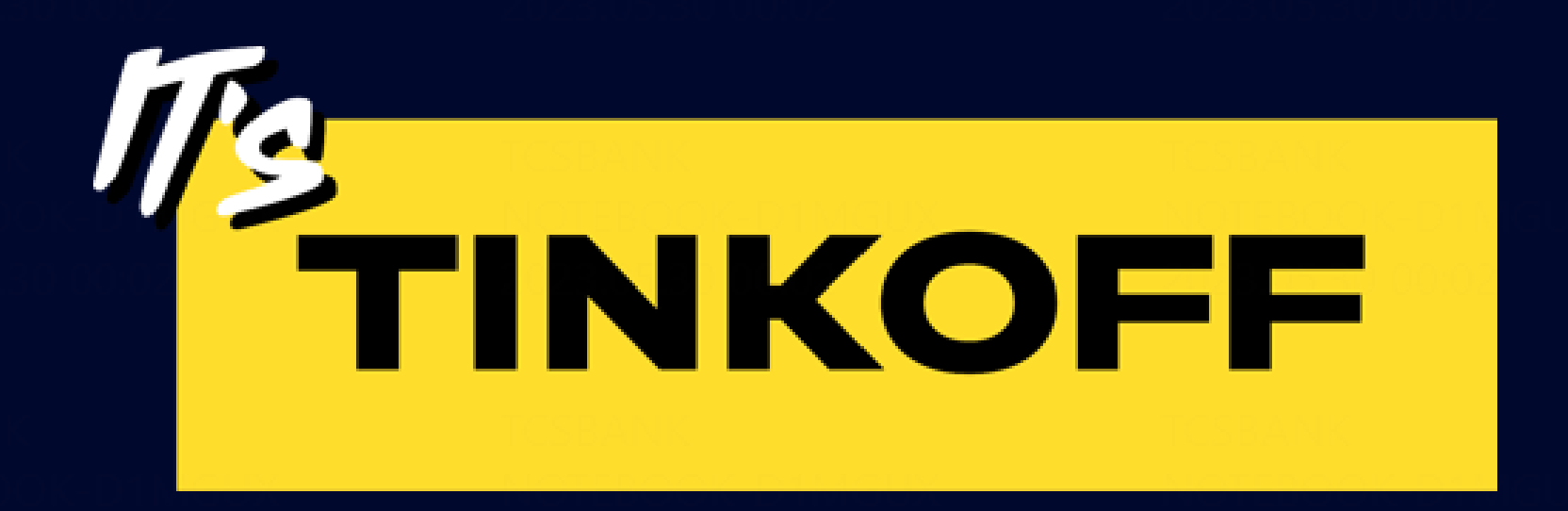

### Рекомендации по работе с Capabilities в K8s

### 01

Контролировать capabilities очень важно! Удобнее это делать через констрейнты. Уменьшайте поверхность атаки!

### 01

Контролировать  $capabilities$  – очень важно! Удобнее это делать через констрейнты. Уменьшайте поверхность атаки!

### 02

По умолчанию дропайте все повышенные привилегии (DROP CAPABILITIES ALL)

### 01

Контролировать capabilities очень важно! Удобнее это делать через констрейнты. Уменьшайте поверхность атаки!

### 02

По умолчанию Там где нельзя доропать все, дропайте все пользуйтесь принципом повышенные привилегии предоставления наименьших (DROP CAPABILITIES ALL) привилегий. Добавляйте только то, что реально нужно!

### 01

Контролировать capabilities очень важно! Удобнее это делать через констрейнты. Уменьшайте поверхность атаки!

### 02

По умолчанию Там где нельзя доропать все, дропайте все пользуйтесь принципом повышенные привилегии предоставления наименьших (DROP CAPABILITIES ALL) привилегий. Добавляйте только то, что реально нужно!

### 04

Проводите достаточное количество тестов, чтобы не блокировать нормальную работу приложений!

### 01

Контролировать capabilities очень важно! Удобнее это делать через констрейнты. Уменьшайте поверхность атаки!

### 02

По умолчанию дропайте все повышенные привил **(DROP CAPABILITIES)** 

### 04

Проводите достаточное количество тестов, чтобы не блокировать нормальную работу приложений!

### 05

Не забывайте про Seccomp профили. Разрешенные вызовы тоже очень важны!

![](_page_99_Picture_58.jpeg)

### 01

Контролировать  $capabilities$  – очень важно! Удобнее это делать через констрейнты. Уменьшайте поверхность атаки!

### 02

По умолчанию Там где нельзя доропать все, дропайте все пользуйтесь принципом повышенные привилегии предоставления наименьших (DROP CAPABILITIES ALL) привилегий. Добавляйте только то, что реально нужно!

### 04

Проводите достаточное количество тестов, чтобы не блокировать нормальную работу приложений!

### 05

Не забывайте про Seccomp профили. Разрешенные вызовы тоже очень важны!

### 03

### 06

Настраивайте в своей компании собственный удобный для вас процесс работы с capabilities и Seccomp профилями

\* В видео использованы материалы из игры GTA : San Andreas от разработчика [Rockstar North](https://www.google.com/search?rlz=1C1GCEA_enRU1047RU1047&q=Rockstar+North&si=AMnBZoEofOODruSEFWFjdccePwMH96ZlZt3bOiKSR9t4pqlu2LBmekIs1P9gwPuXkZkrmwxlHq9HtyoPMGG_0d-nDO7uuquVtH9hwdEXqa7AjkxvcEdBT2-TXw_7jWKaEWnfLq3Q184V6ualjJT9882DoMOvzHqgTia4LNg3eeICUSElFtGGuNTdbYWRcVi-DywWUWRiNVco&sa=X&ved=2ahUKEwinve3m2Jr_AhWRiYsKHa5iAWoQmxMoAHoECE4QAg)

![](_page_101_Picture_1.jpeg)

![](_page_101_Picture_2.jpeg)

![](_page_102_Picture_0.jpeg)

### Вопросы?

![](_page_102_Picture_2.jpeg)

#### 7 июня 2023 • Москва, МЦК ЗИЛ

Первая в России конференция по БЕзопасности КОНтейнеров и контейнерных сред

### Contacts: nickrzaion@gmail.com

 $\mathbf{r}$ 

Telegram: @yours\_rage

### **LUNTRY**

n.s.panchenko@tinkoff.ru

### Capabilities - история про "бреши" в безопасности K8s

![](_page_104_Picture_1.jpeg)

## Linux capabilities sets - типы наборов

#### -root@host  $\sim$

- grep Cap /proc/325667/status
- CapInh: 000000000000000
- CapPrm: 0000003ffffffffff
- CapEff: 0000003ffffffffff
- CapBnd: 0000003ffffffffff
- CapAmb: 000000000000000

![](_page_105_Figure_8.jpeg)

- 1. Inheritable наследуемые
- 2. Permitted разрешенные
- 3. Effective действующие
- 4. Bounding прикрепленные
- 5. Ambient сохраняемые

## Linux capabilities - как установить?

-**root@DevOps-server** ~<br>-# getcap /sbin/dash  $/sbin/dash =$ moot@DevOps-server ~ +# setcap 'cap\_sys\_admin=+ep' "/sbin/dash"  $\hspace{0.1em}-$ root@DevOps-server ~ +# getcap /sbin/dash  $/sbin/dash = cap_sys\_admin+ep$ 

#### \* Нужен пакет libcap2-bin или аналоги!

![](_page_106_Picture_3.jpeg)

## Linux capabilities - как дропнуть?

 $\text{\textbf{-root}}$ @DevOps-server  $\sim$ -# setcap 'cap\_sys\_admin=-ep' "/sbin/dash" -**root@DevOps-server** ~<br>-# getcap /sbin/dash  $/sbin/dash =$ 

#### \* Нужен пакет libcap2-bin или аналоги!
## Linux capabilities - B Docker

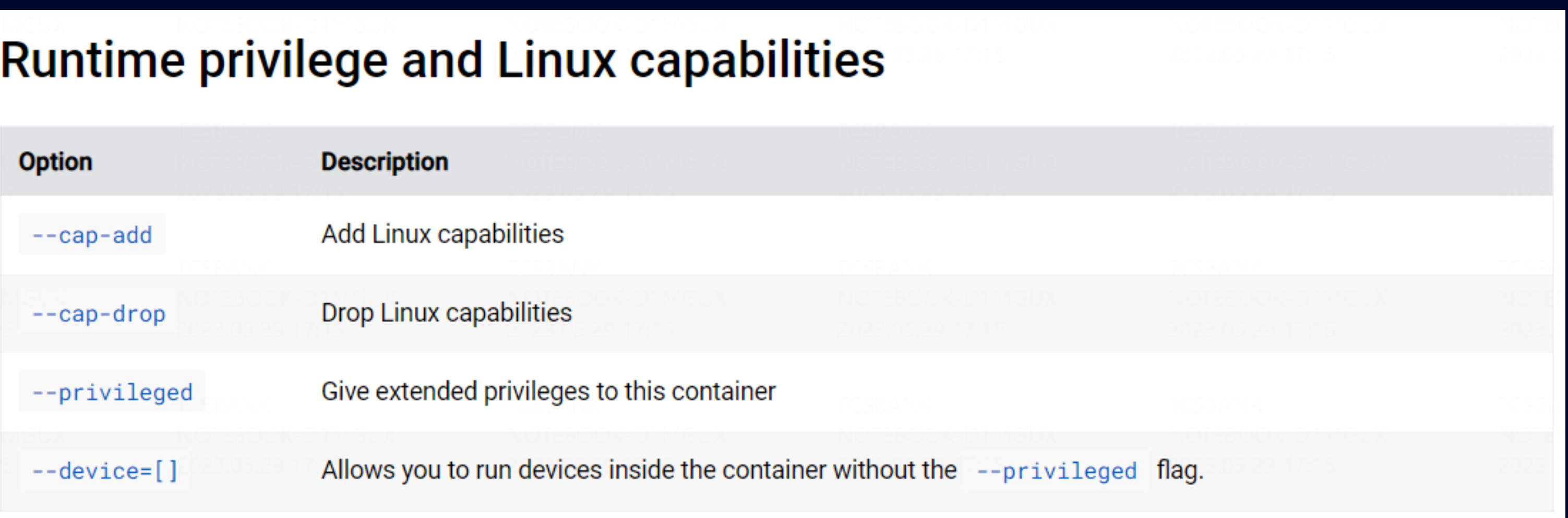

Как это выглядит в консоли: \$ docker run --cap -add=SYS\_ADMIN ... \$ docker run --cap-drop=CAP\_SYS\_ADMIN ...

# Linux capabilities - в Docker (пример)

\$ docker run --rm -it --cap-add SYS\_ADMIN sshfs sshfs sven@10.10.10.20:/home/sven /mnt

fuse: failed to open /dev/fuse: Operation not permitted

\$ docker run --rm -it --device /dev/fuse sshfs sshfs sven@10.10.10.20:/home/sven /mnt

fusermount: mount failed: Operation not permitted

\$ docker run --rm -it --cap-add SYS\_ADMIN --device /dev/fuse sshfs

#### # sshfs sven@10.10.10.20:/home/sven /mnt

The authenticity of host '10.10.10.20 (10.10.10.20)' can't be established. ECDSA key fingerprint is 25:34:85:75:25:b0:17:46:05:19:04:93:b5:dd:5f:c6. Are you sure you want to continue connecting (yes/no)? yes sven@10.10.10.20's password:

#### root@30aa0cfaf1b5:/# ls -la /mnt/src/docker

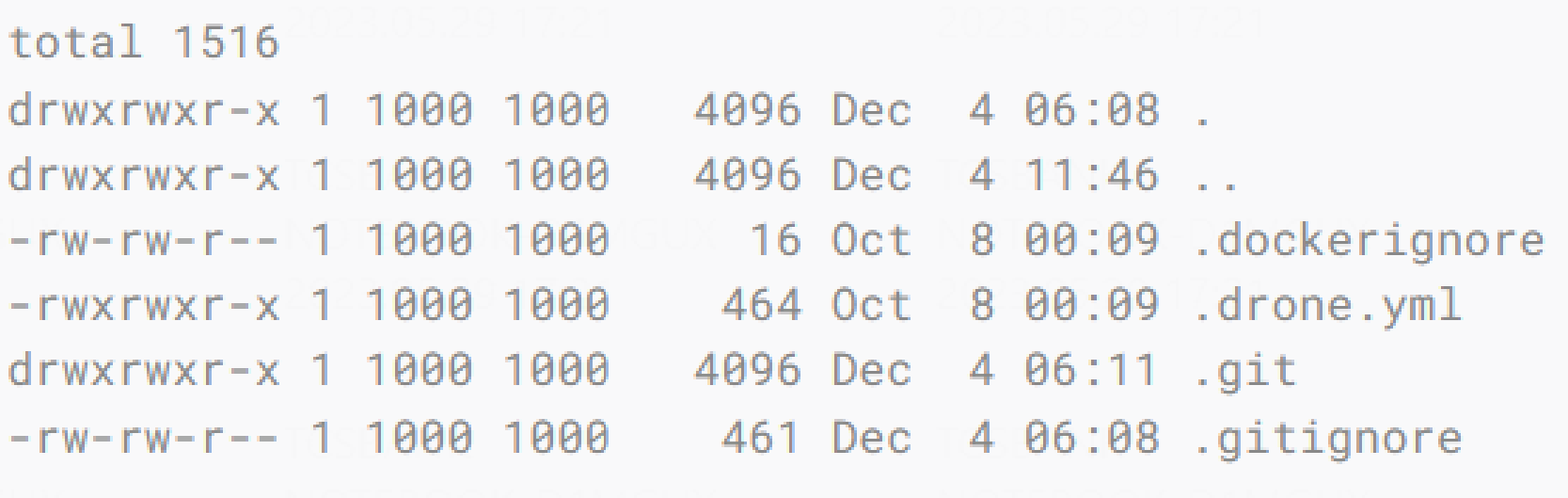

11  $\bf{0}$ 

### Linux capabilities -Kyverno

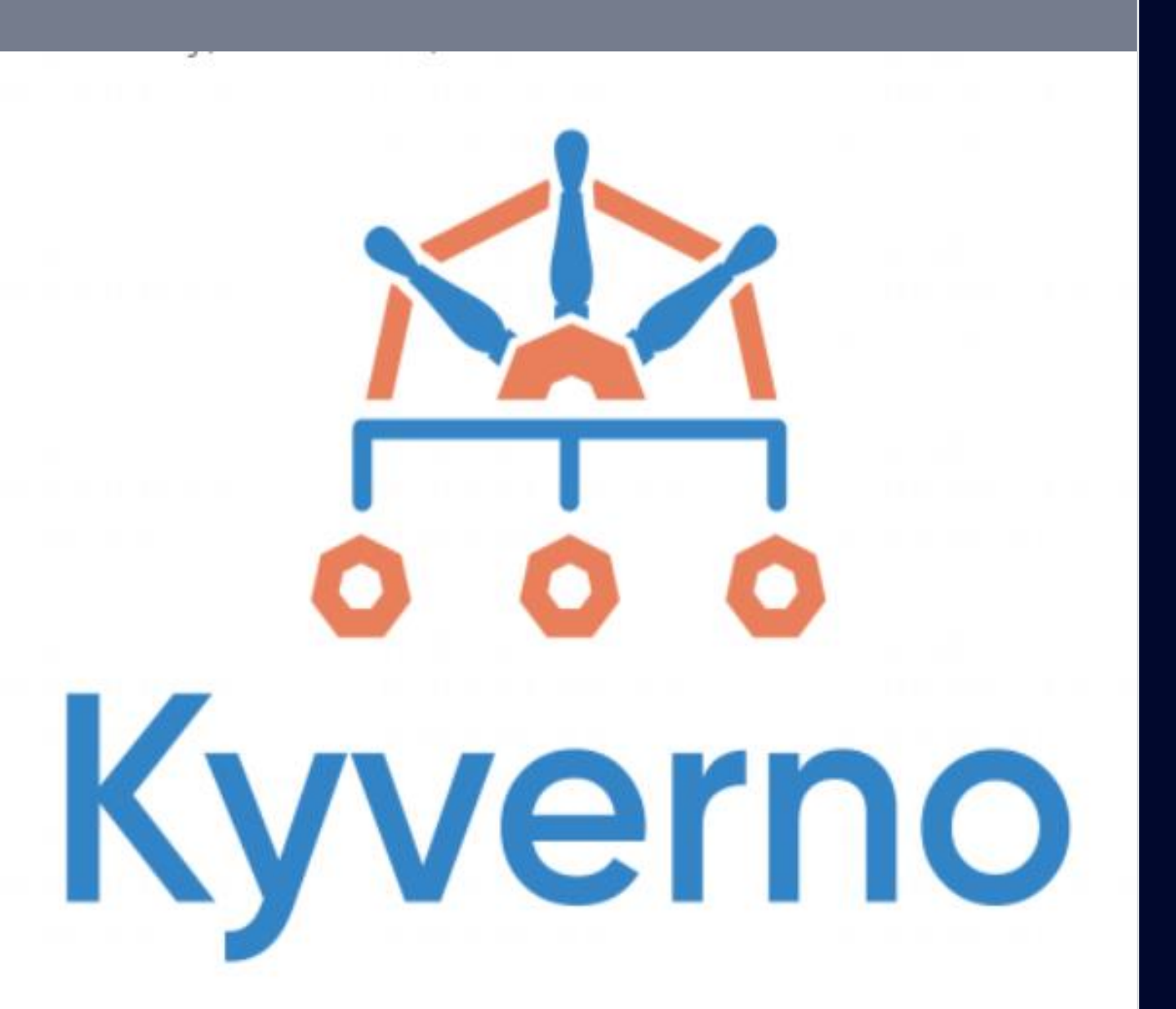

### Плюсы

- Большое комьюнити  $\bullet$
- $\bullet$
- $\bullet$
- $\bullet$
- $\bullet$

### Минусы

- $\bullet$
- $\bullet$ КОНСТРУКЦИИ
- $\bullet$
- Есть баги  $\bullet$

Вменяемая документация Есть уже готовые хорошо описанные правила Писать правила достаточно просто Правила на YAML - Сеньоры-YAML-девелоперы аплодируют стоя =)

Нужно учить примитивы и операторы

Ты ограничен операторами типа AnyNotIn,

что не позволяет писать сложные

Разработчики не всегда идут на контакт

## Linux capabilities -OPA Gatekeeper

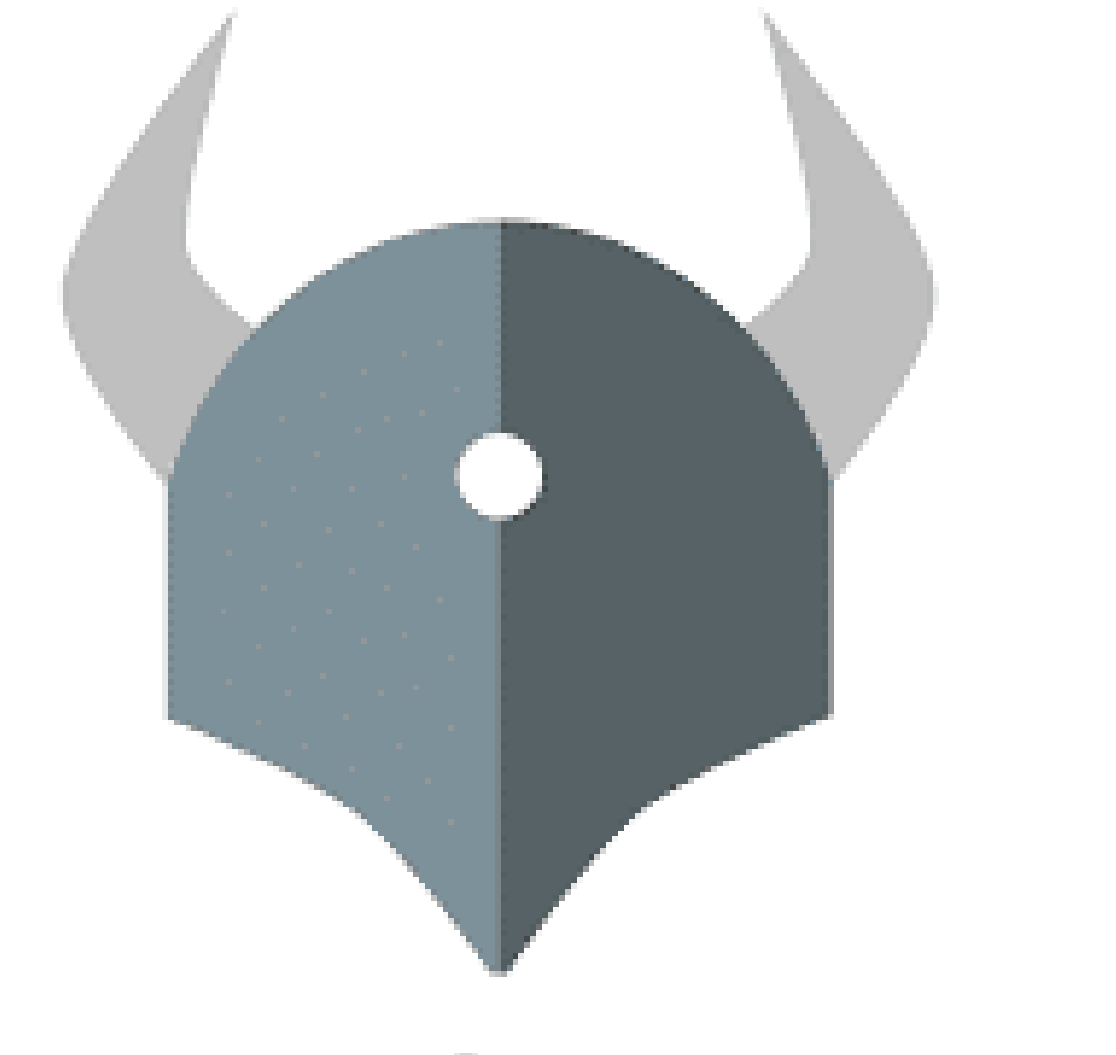

### Open Policy Agent

#### Плюсы

- 
- Можно писать очень сложные правила и они будут
- работать
- Меньшее количество багов чем у Kyverno
- Удобно работать с шаблонами
- Все, что нужно для работы есть на Github

#### Минусы

- Да, грустная история про "Учите REGO"
- Не самая удобная документация, но есть на Github
- Нет большого количества примеров сложных констрейнтов, примеры – вы о чем? – пишите сами!
- Комьюнити меньше, чем у Kyverno
- 

11 2

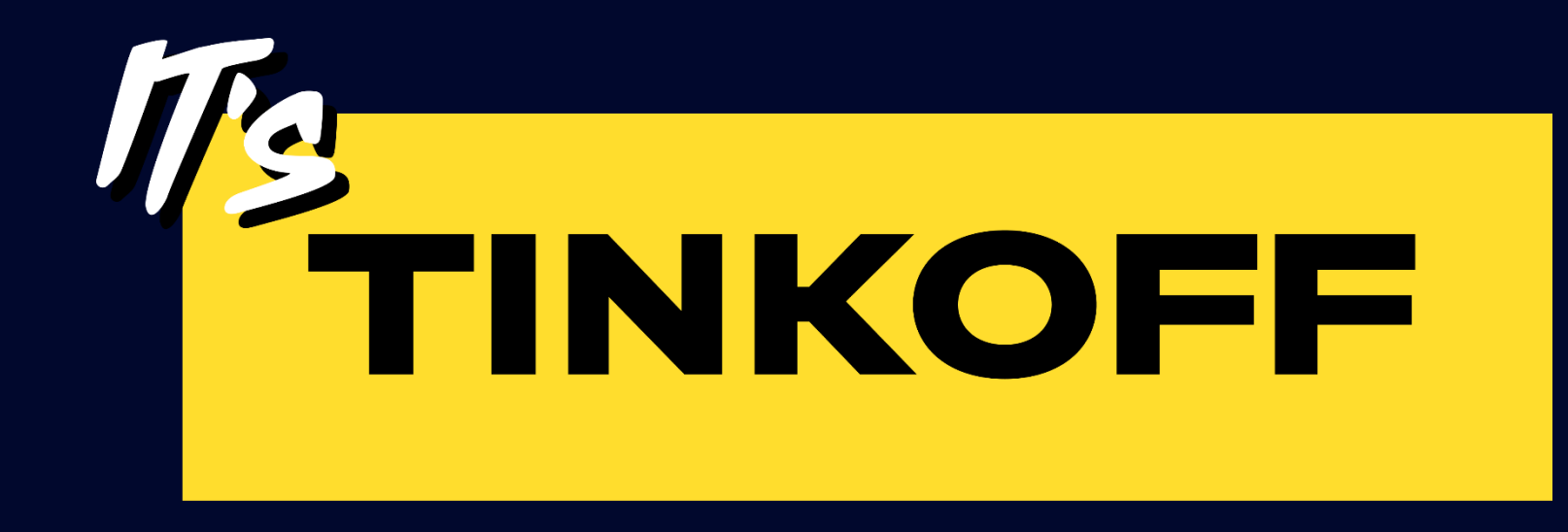

Демо – офтоп Закрепление в OS Linux с использованием docker, tar *u* linux capabilities

11  $3$ 

Первая в России конференция по БЕзопасности КОНтейнеров и контейнерных сред

### *BEKOH*

[@k8security](https://t.me/k8security) – канал о (не)безопасности Kubernetes + микросервисных, контейнеризированных приложений. Ценим и любим reliability и security, а также observability.

### **K8s (in) security**

**Наше сообщество**

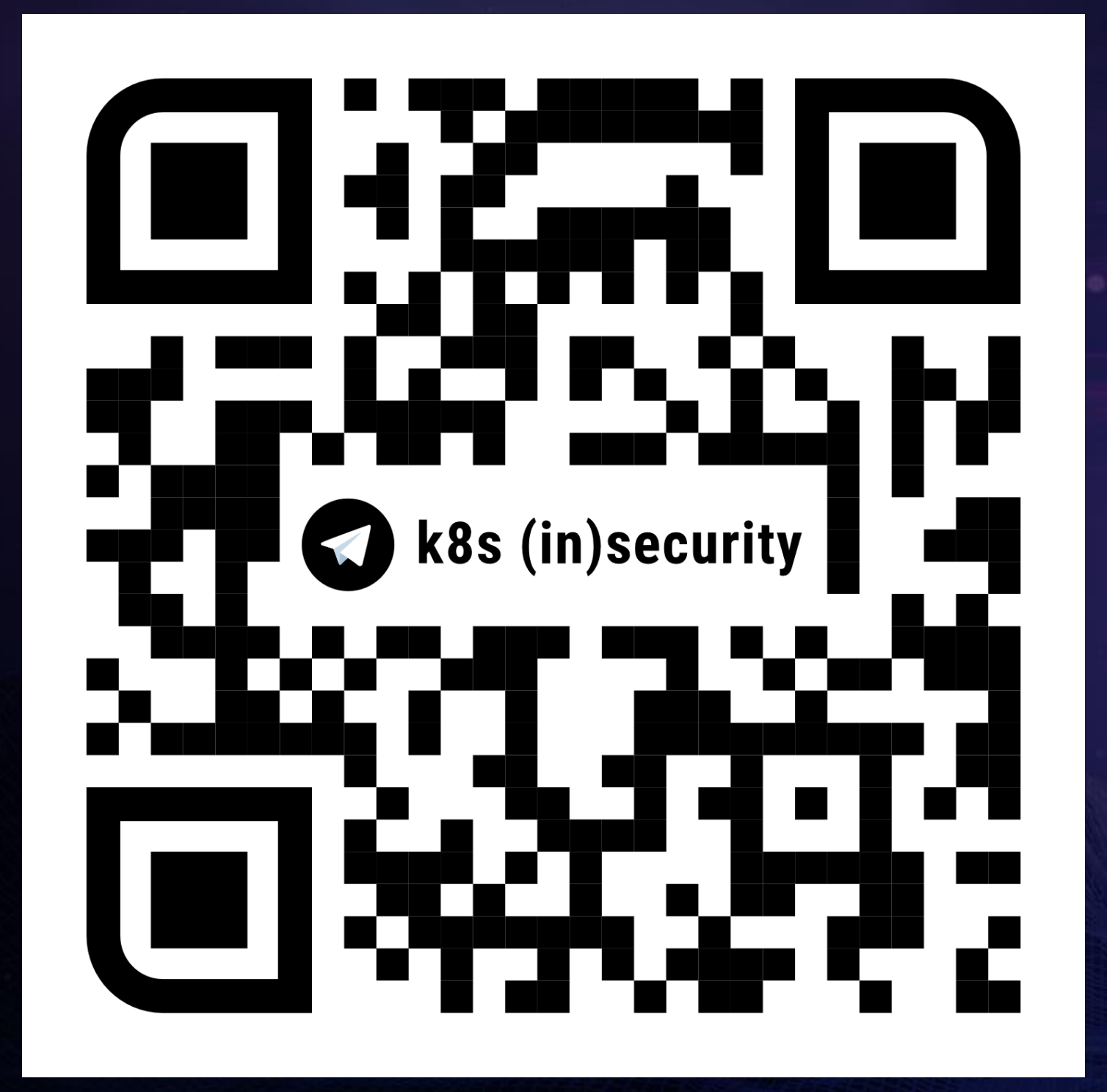

# [@k8security](https://t.me/k8security)